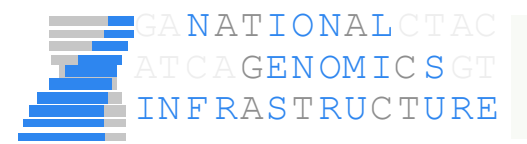

# **Next Generation Sequencing and**

# **Bioinformatics Analysis Pipelines**

**Adam Ameur National Genomics Infrastructure SciLifeLab Uppsala adam.ameur@igp.uu.se**

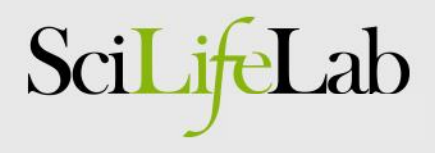

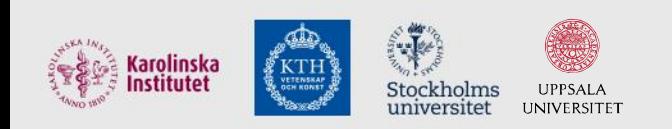

### What is an analysis pipeline?

• Basically just a number of steps to analyze data

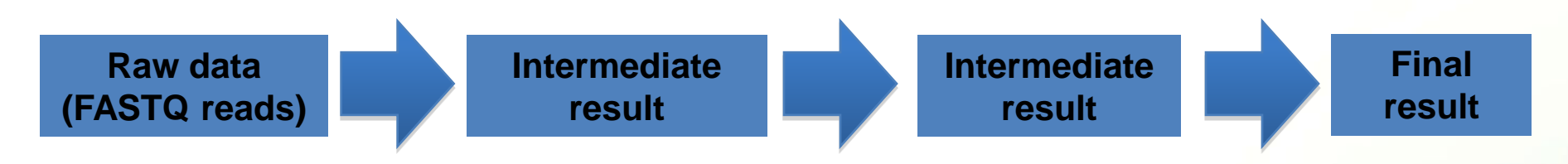

• Pipelines can be simple or very complex…

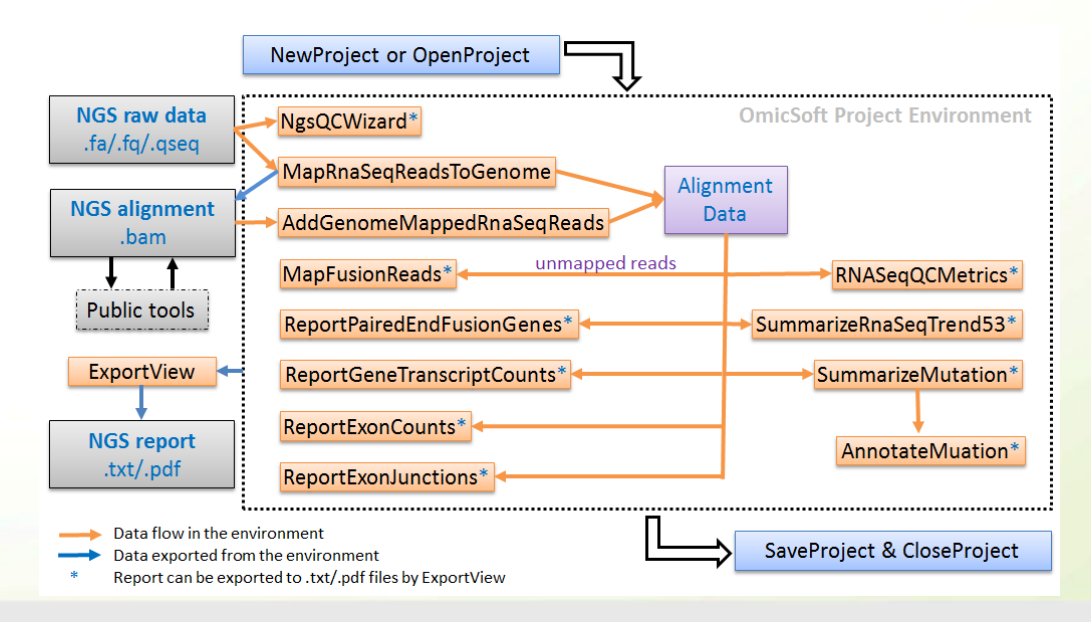

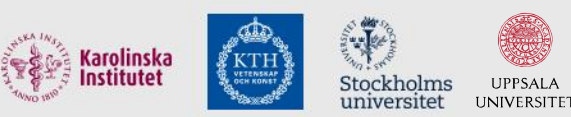

### Today's lecture

- Sequencing instruments and 'standard' pipelines – IonTorrent/PacificBiosciences
- In-house bioinformatics pipelines, some examples
- News and future plans

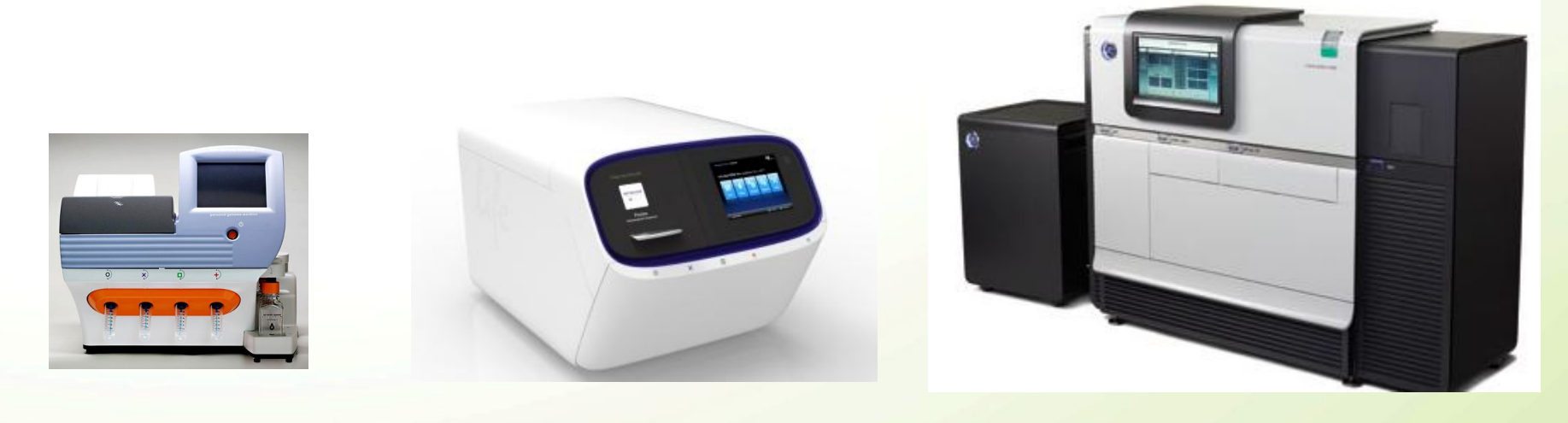

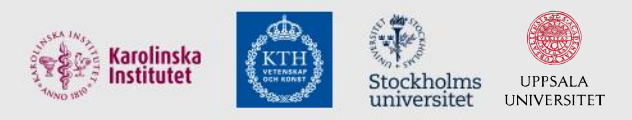

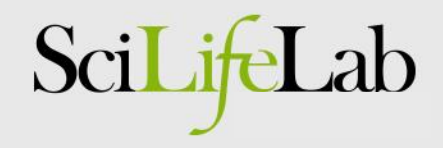

### Ion Torrent - PGM/Proton

- The Ion Torrent System
	- 6 instruments available in Uppsala, early access users
	- Two instruments: PGM and Proton
	- For small scale (PGM) and large scale sequencing (Proton)
	- $-$  Rapid sequencing (run time  $\sim$  2-4 hours)
	- Measures changes in pH
	- Sequencing on a chip

#### Personal Genome Machine (PGM) **IDENET A** lon Proton

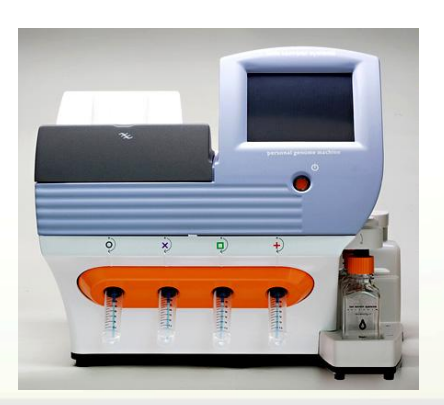

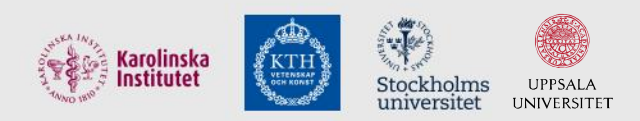

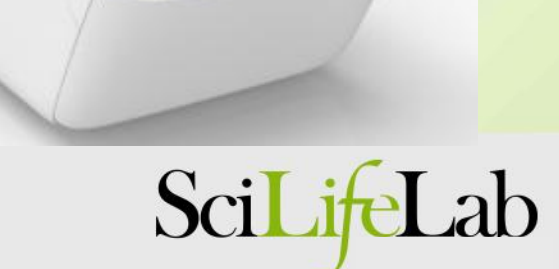

## Ion Torrent output

• Ion Torrent throughput

~ from 10Mb to >10Gb, depending on the chip

2 human exomes (PI chip) 2 human transcriptomes 1 human genome  $= 6$  PI chips

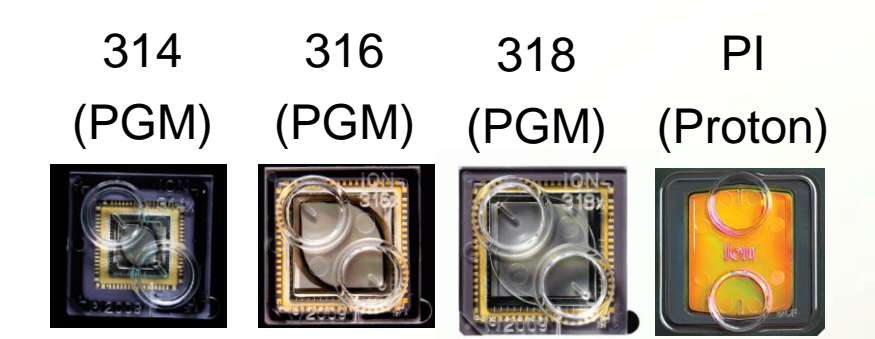

- Read lengths: 400bp (PGM), 200bp (Proton)
- Output file format: FASTQ
- What can we use Ion Torrent for?
	- Anything, except perhaps very large genomes

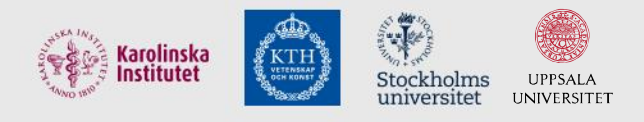

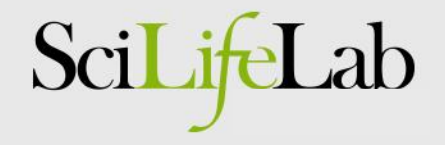

### Ion Torrent analysis workflow

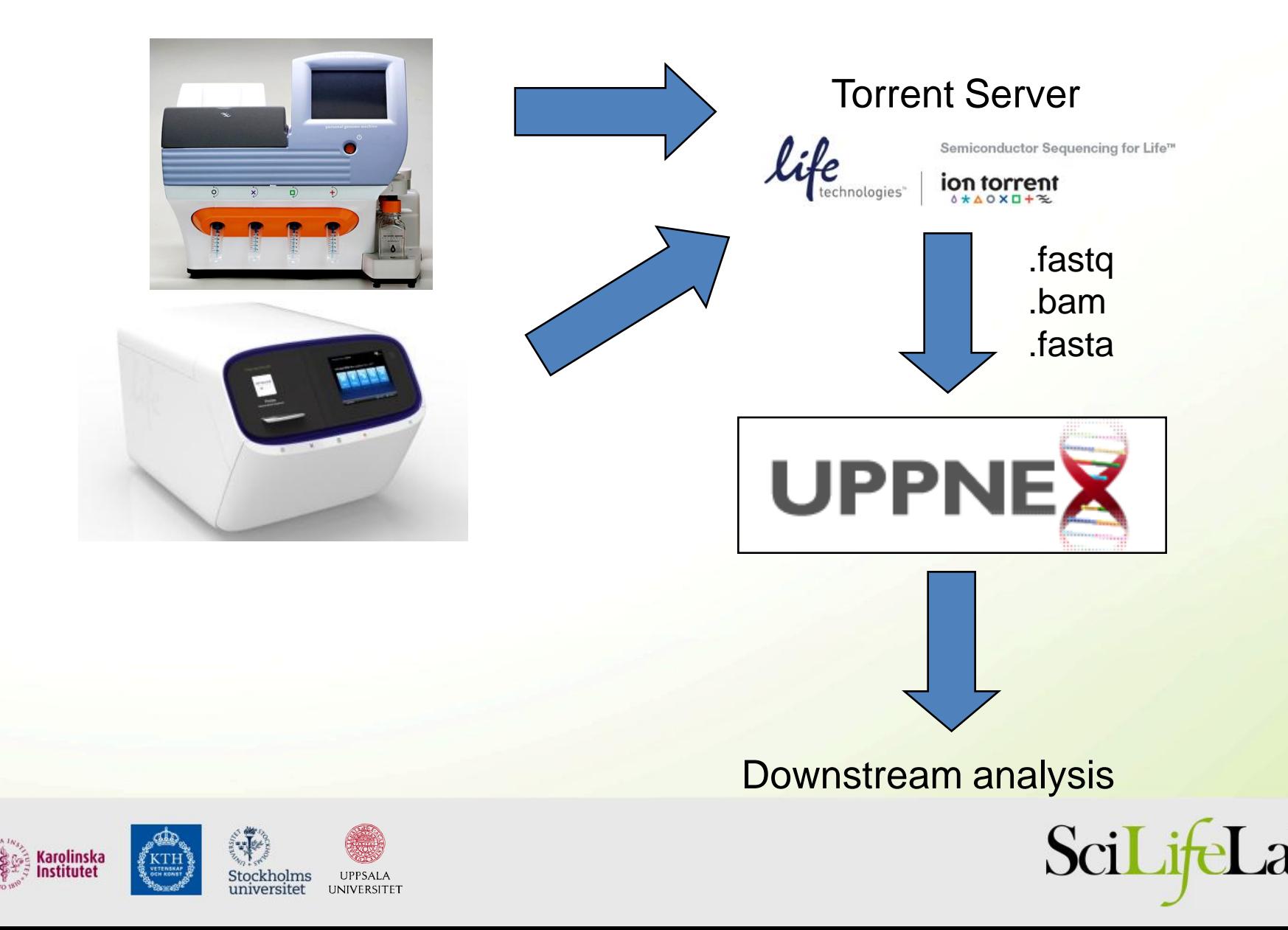

### Torrent Suite Software

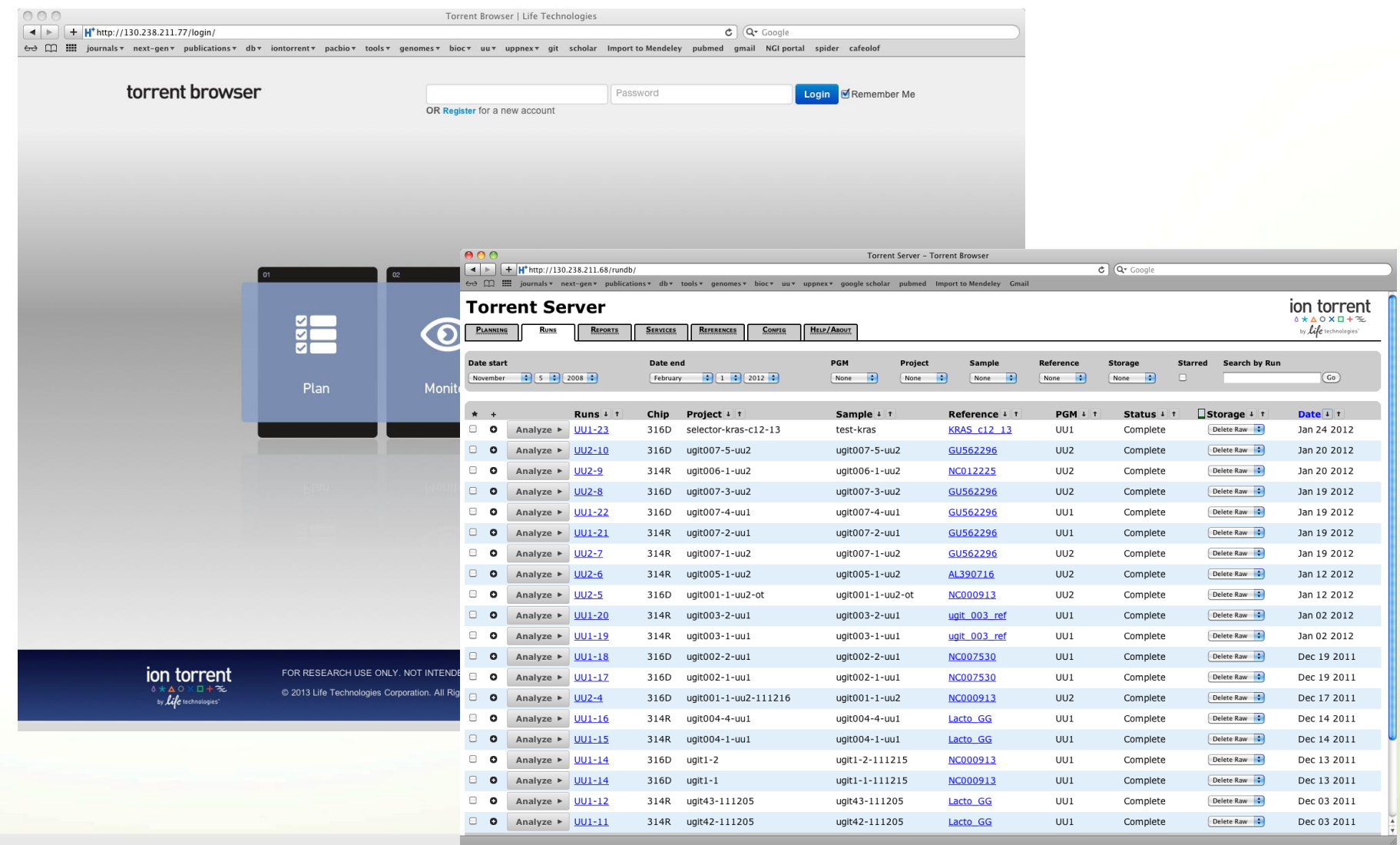

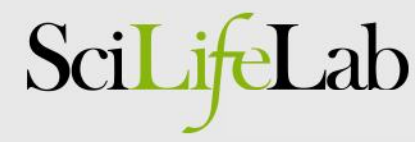

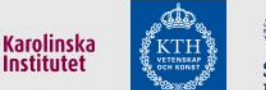

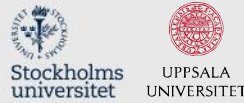

### Torrent Suite Software Analysis

- Plug-ins within the Torrent Suite Software
	- Alignment
		- TMAP: Specifically developed for Ion Torrent data
	- Variant Caller
		- SNP/Indel detection
	- Assembler

– …

- MIRA
- AmpliSeq analysis (Human Exomes and Transcriptomes)
	- SNP/Indel detection in amplicon-seq data
	- Expression analysis by AmpliSeq

• Analyses are started automatically when run is complete

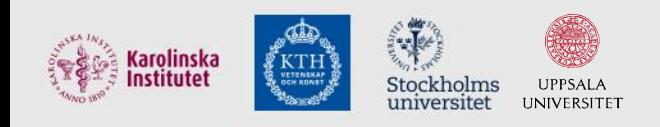

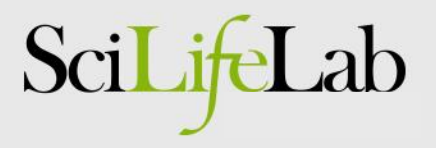

### Pacific Biosciences

- Pacific Biosciences
	- Installed summer 2013
	- Single molecule sequencing
	- Very long read lengths (up to 40 kb)
	- Rapid sequencing
	- Can detect base modifications (i.e. methylation)
	- Relatively low throughput

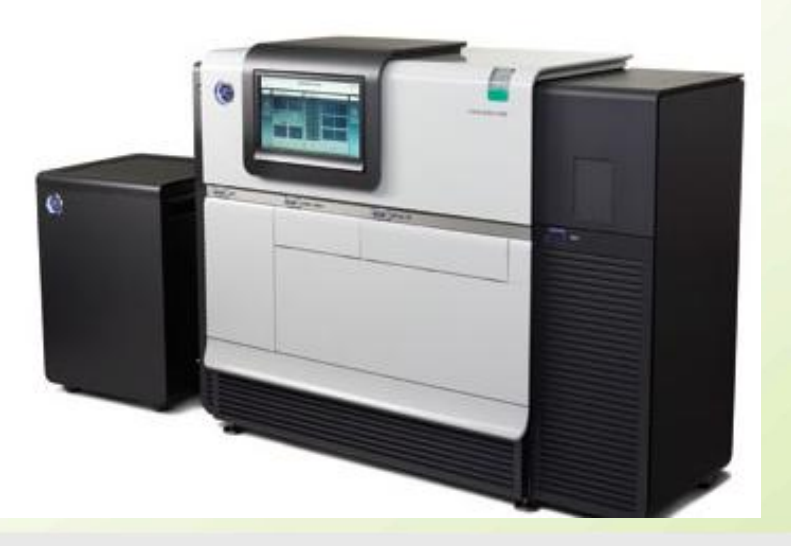

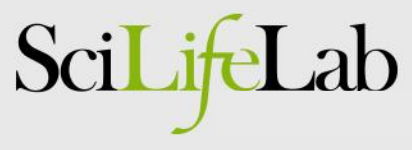

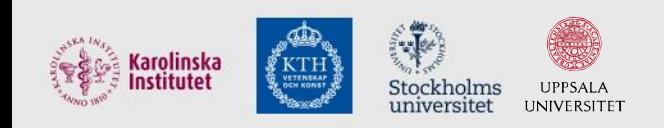

### PacBio output

- PacBio throughput
	- ~ 1 Gb/SMRT cell

~1 bacterial genome ~1 bacterial transcriptome 1 human genome = 100 SMRT cells?

- PacBio read lengths: 500bp-40kb
- Output file format: FASTQ
- What can we use PacBio for?
	- Anything, except really large genomes

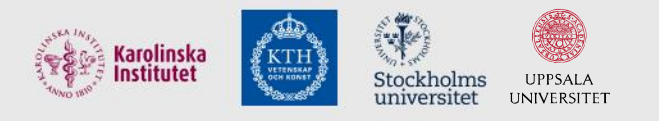

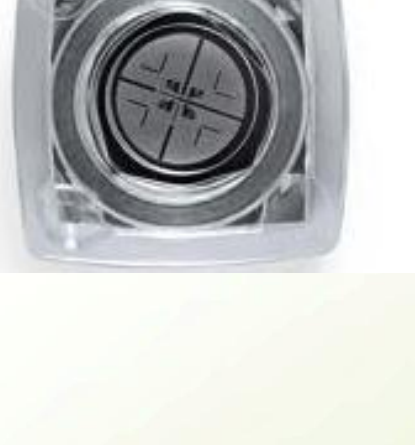

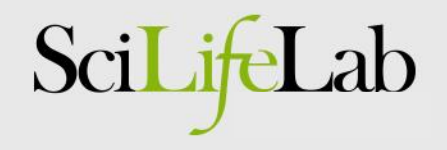

### PacBio analysis workflow

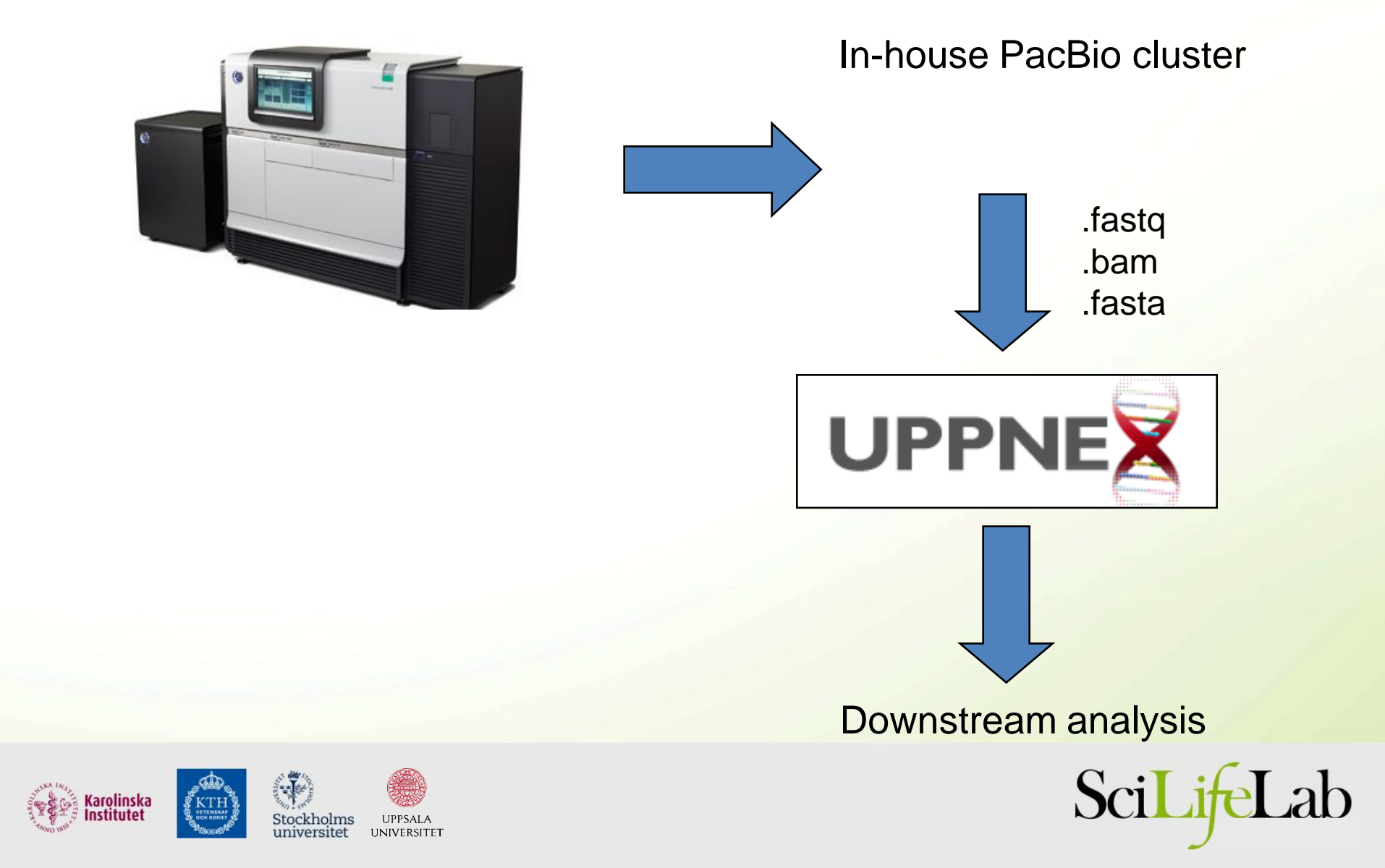

### SMRT analysis portal

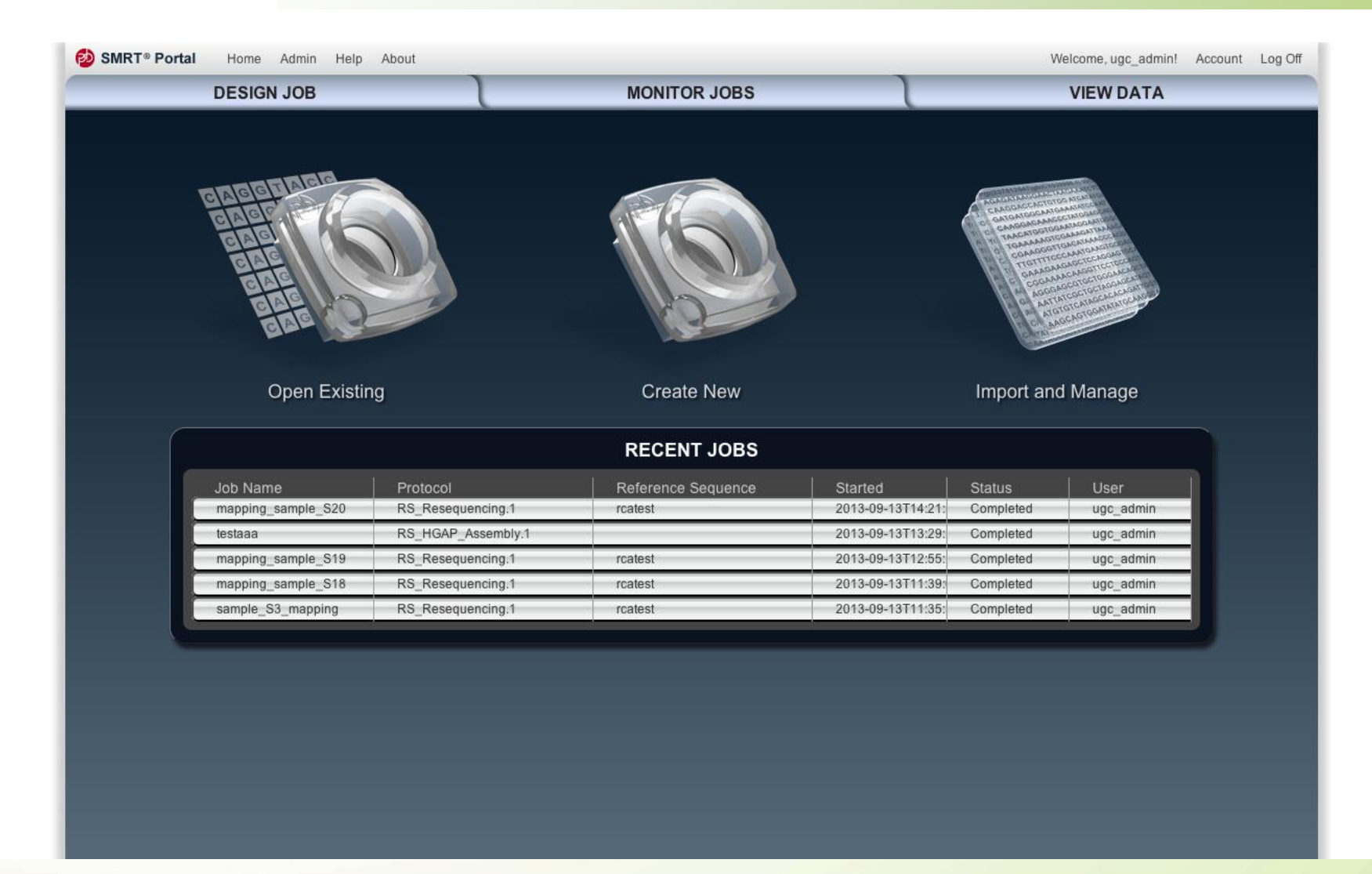

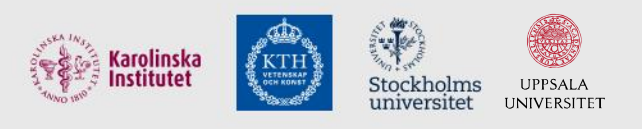

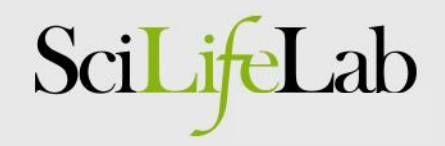

# SMRT analysis pipelines

- Mapping
- Variant calling
- Assembly
- **Scaffolding**
- **Base modification**

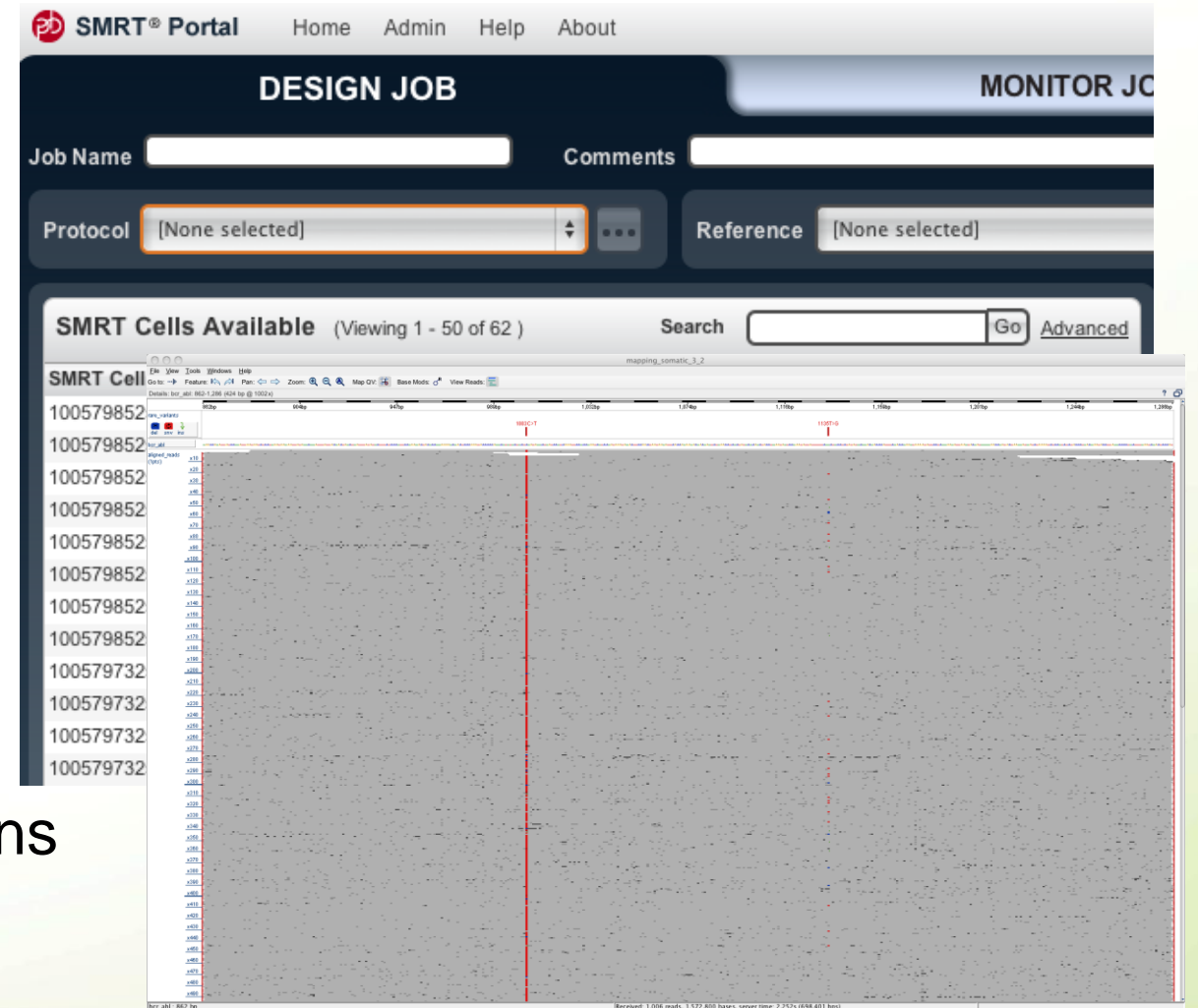

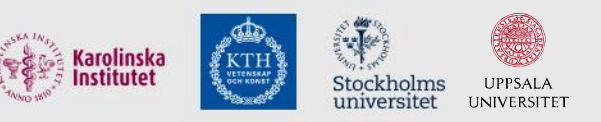

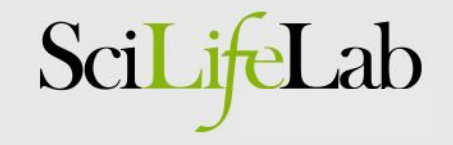

### What about Illumina?

• There are many different pipelines for Illumina...

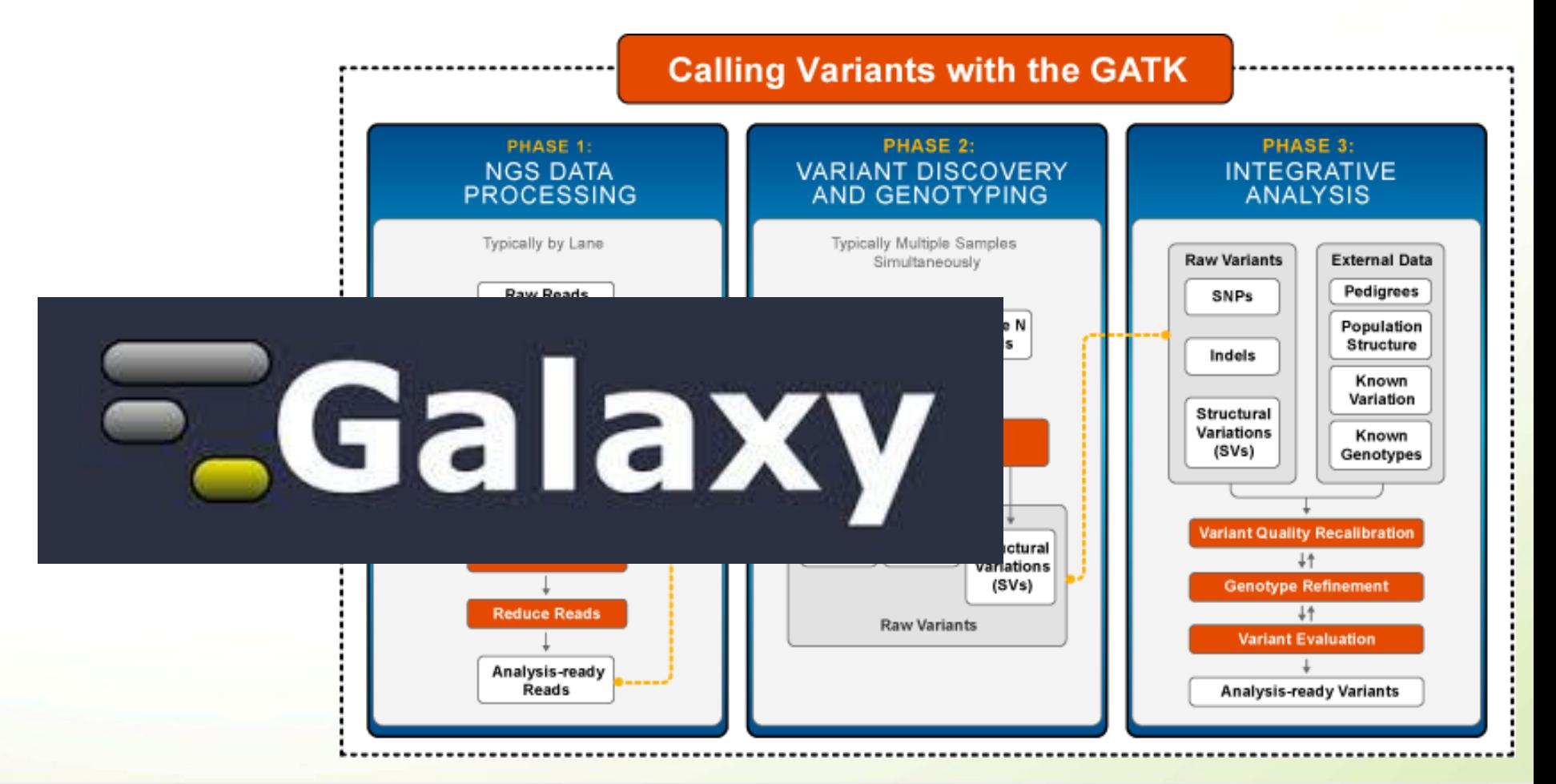

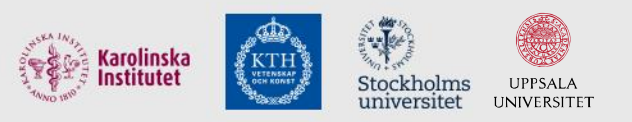

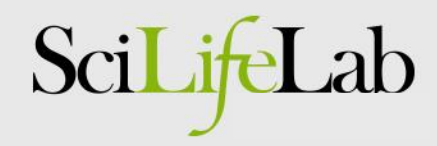

### In-house development of pipelines

- The standard analysis pipelines are nice… … but sometimes we need to do own developments … or adapt the pipelines to our specific applications
- Some examples of in-house developments:

**I. Building a local variant database (WES/WGS) II. Assembly of genomes using long reads III. Clinical sequencing – Leukemia Diagnostics**

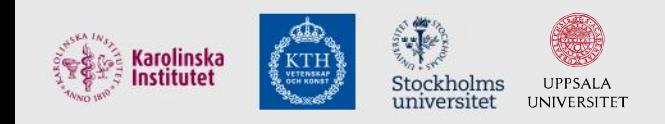

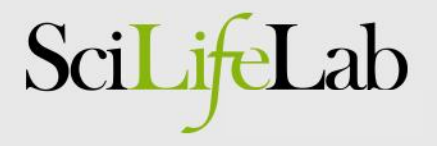

#### Example I: Computational infrastructure for exome-seq data

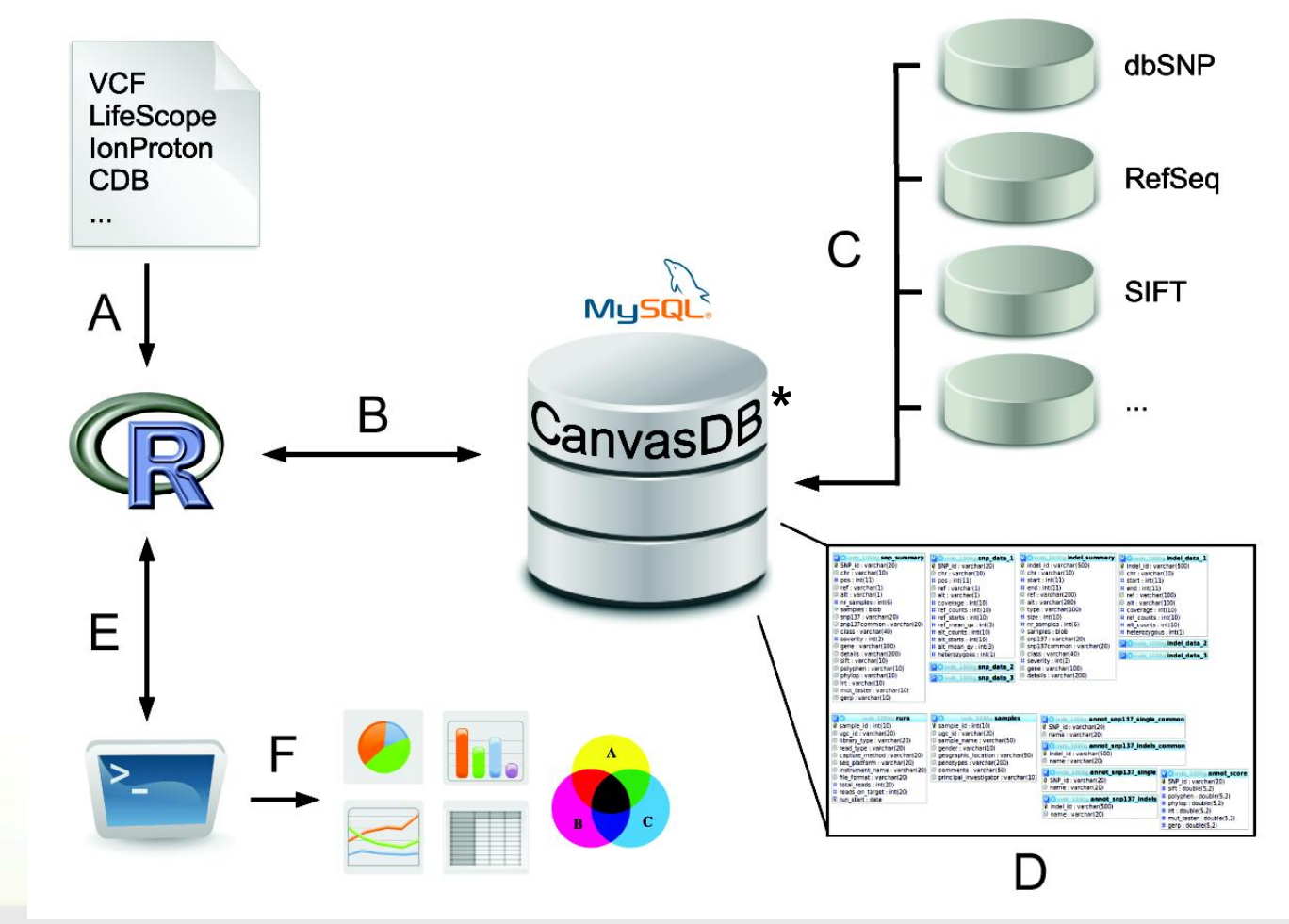

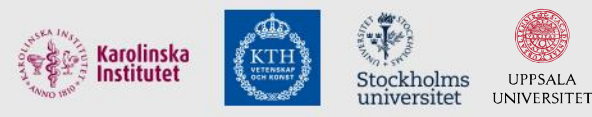

UPPSALA

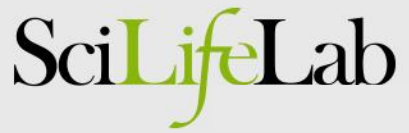

### Background: exome-seq

- Main application of exome-seq
	- Find disease causing mutations in humans
- **Advantages** 
	- Allows investigate all protein coding sequences
	- Possible to detect both SNPs and small indels
	- Low cost (compared to WGS)
	- Possible to multiplex several exomes in one run
	- Standardized work flow for data analysis
- **Disadvantage** 
	- All genetic variants outside of exons are missed (~98%)

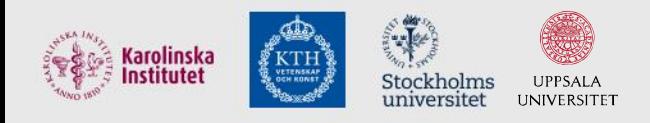

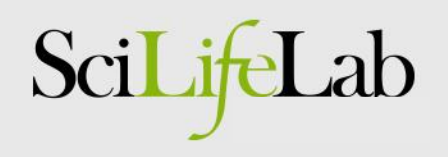

### Exome-seq throughput

- We are producing a lot of exome-seq data
	- 4-6 exomes/day on Ion Proton
	- In each exome we detect
		- Over 50,000 SNPs
		- About 2000 small indels
	- => Over 1 million variants/run!
		- In plain text files

Stockholms

**IINIVERSIT** 

rolinska

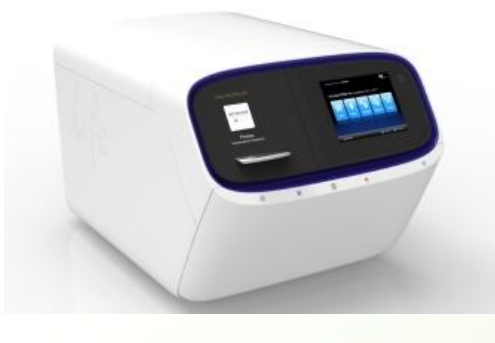

Scil

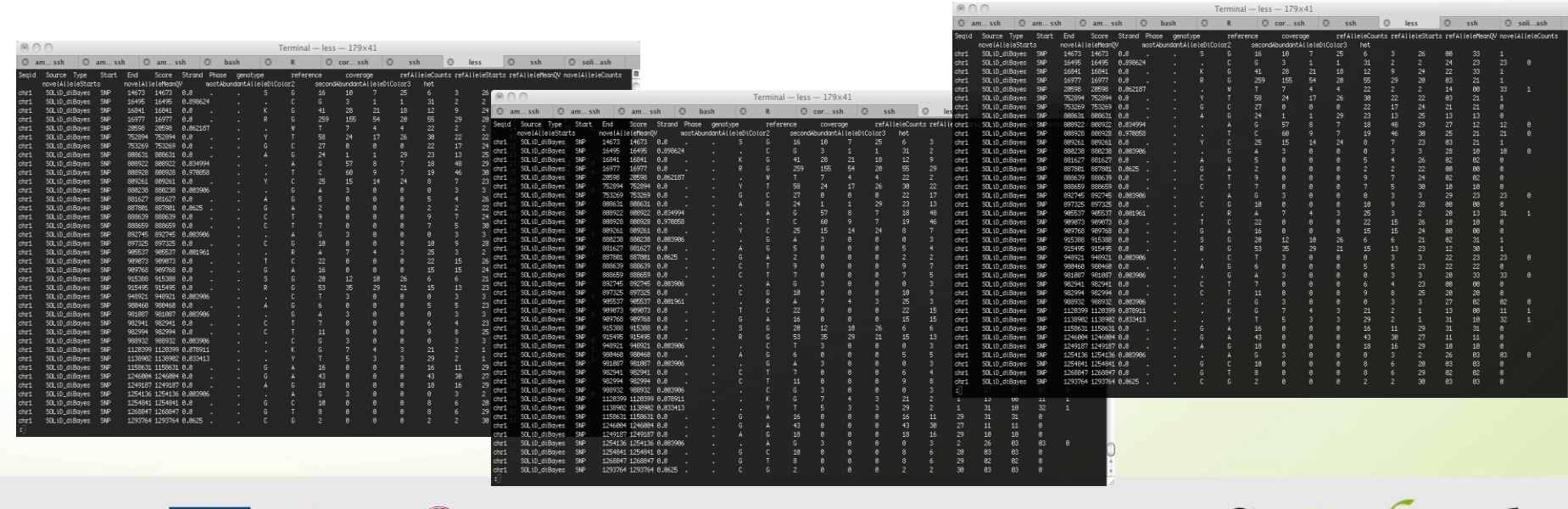

### How to analyze this?

- Traditional analysis A lot of filtering!
	- Typical filters
		- Focus on rare SNPs (not present in dbSNP)
		- Remove FPs (by filtering against other exomes)
		- Effect on protein: non-synonymous, stop-gain etc
		- Heterozygous/homozygous
	- This analysis can be automated (more or less)

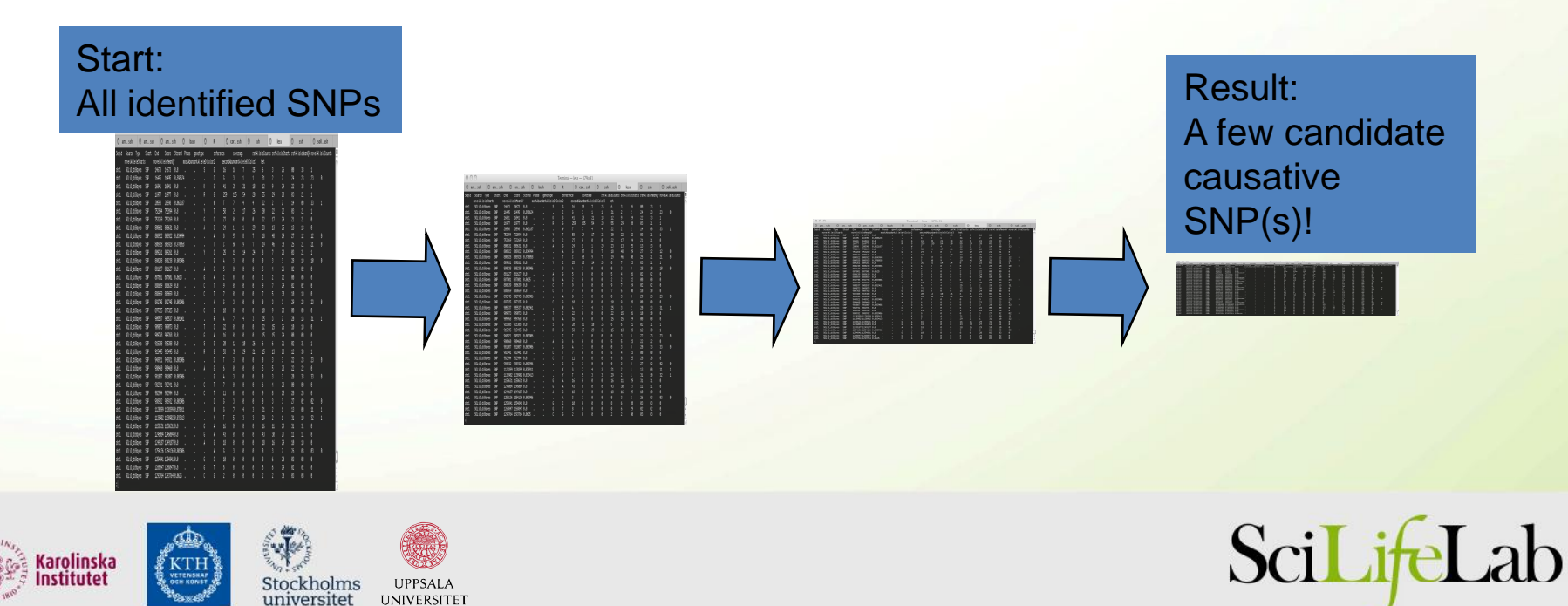

# Why is this not optimal?

#### • Drawbacks

- Work on one sample at time
	- Difficult to compare between samples
- Takes time to re-run analysis
	- When using different parameters
- No standardized storage of detected SNPs/indels
	- Difficult to handle 100s of samples
- Better solution
	- A database oriented system
		- Both for data storage and filtering analyses

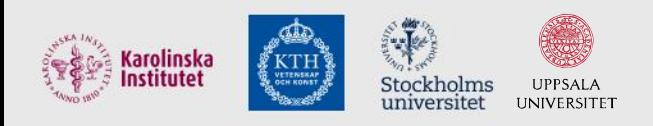

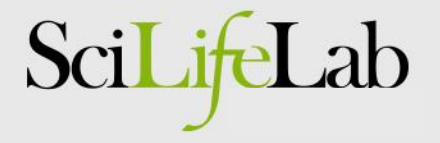

### Analysis: In-house variant database

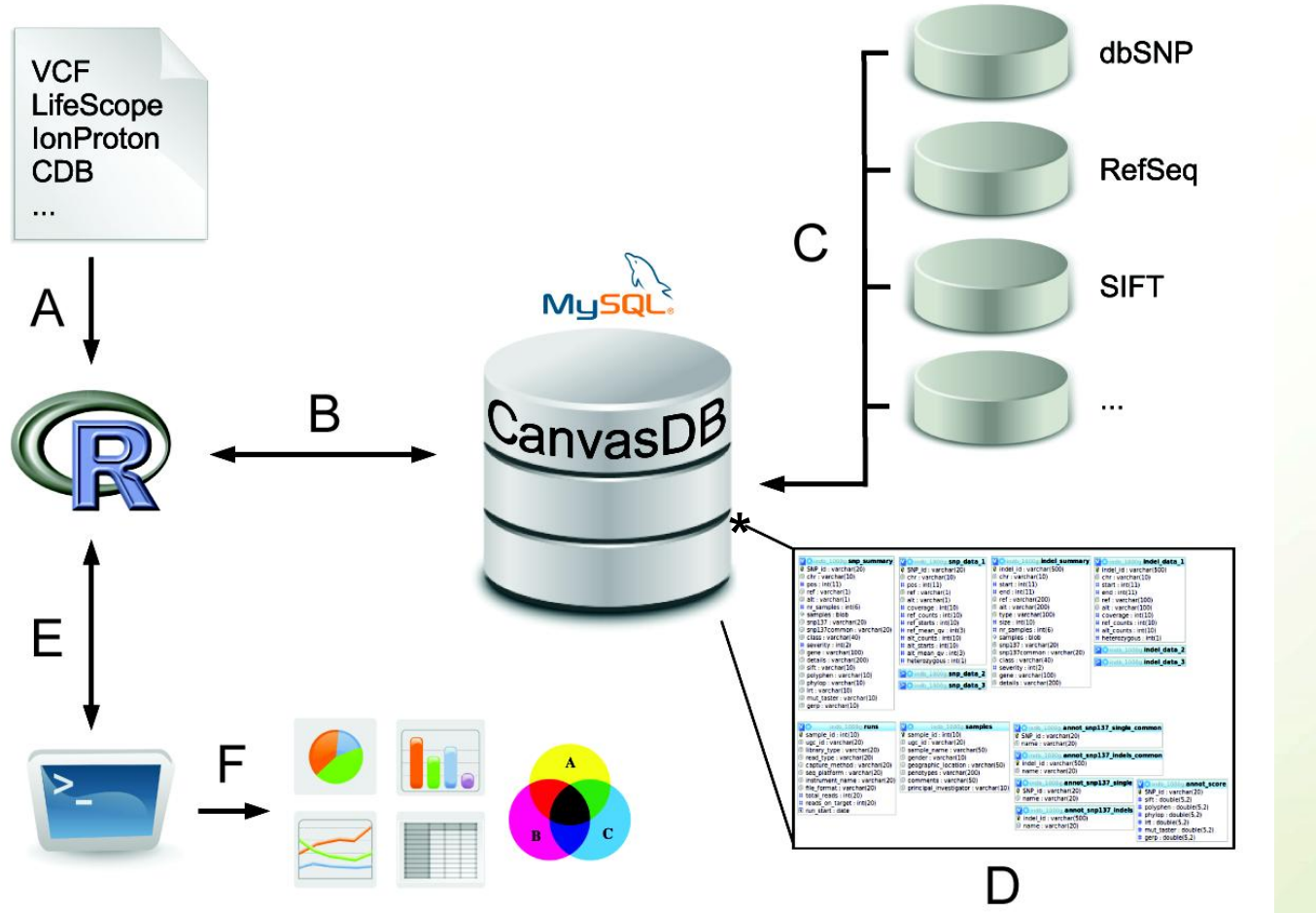

**\*CANdidate Variant Analysis System and Data Base**

*Ameur et al., Database Journal, 2014* 

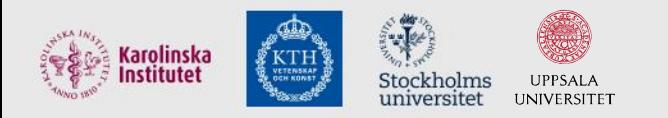

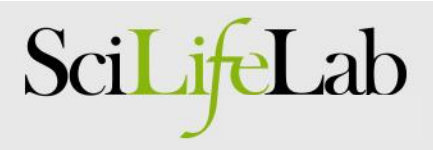

### CanvasDB - Filtering

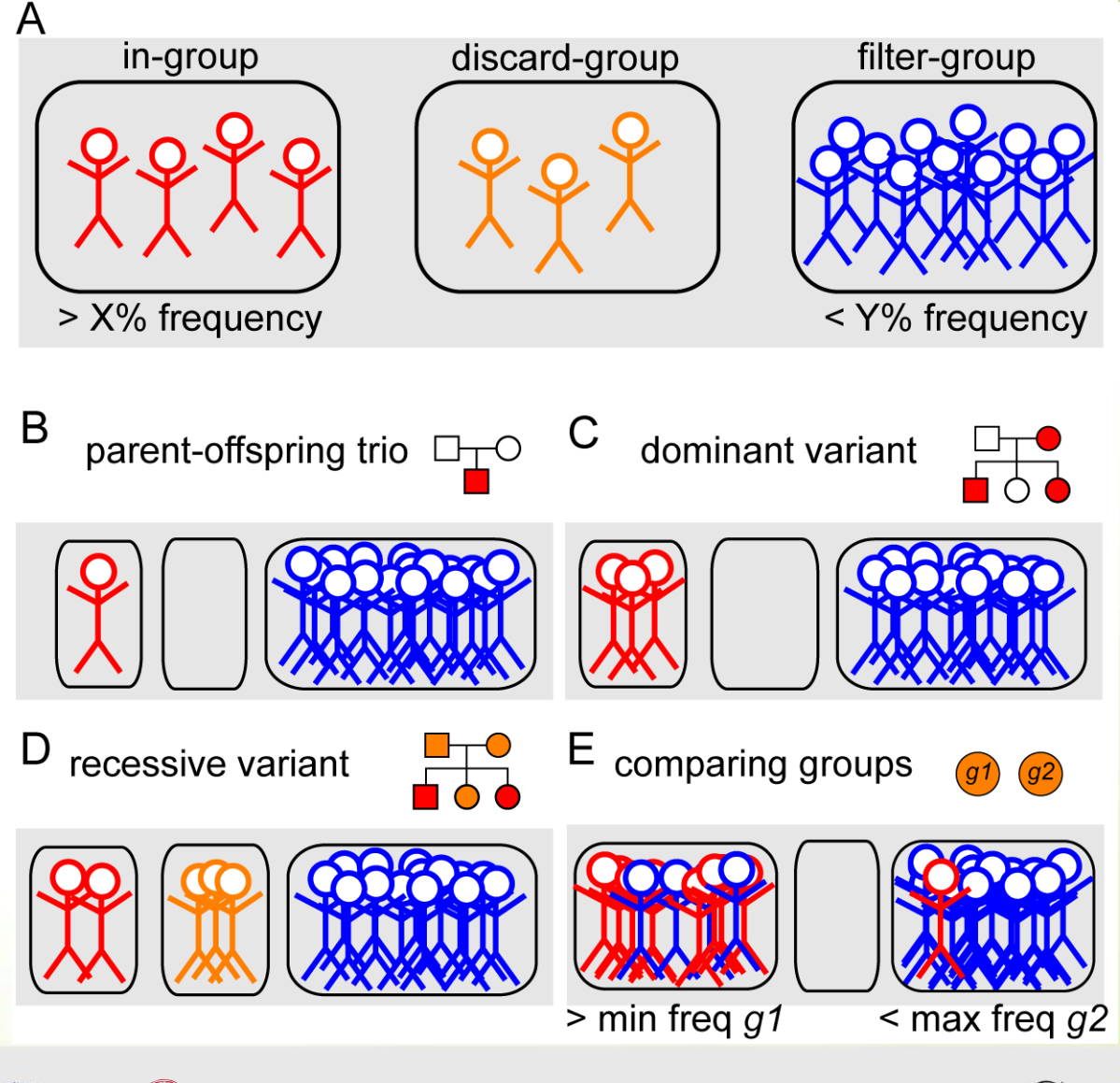

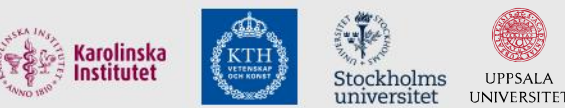

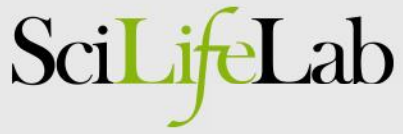

### CanvasDB - Filtering speed

Rapid variant filtering, also for large databases

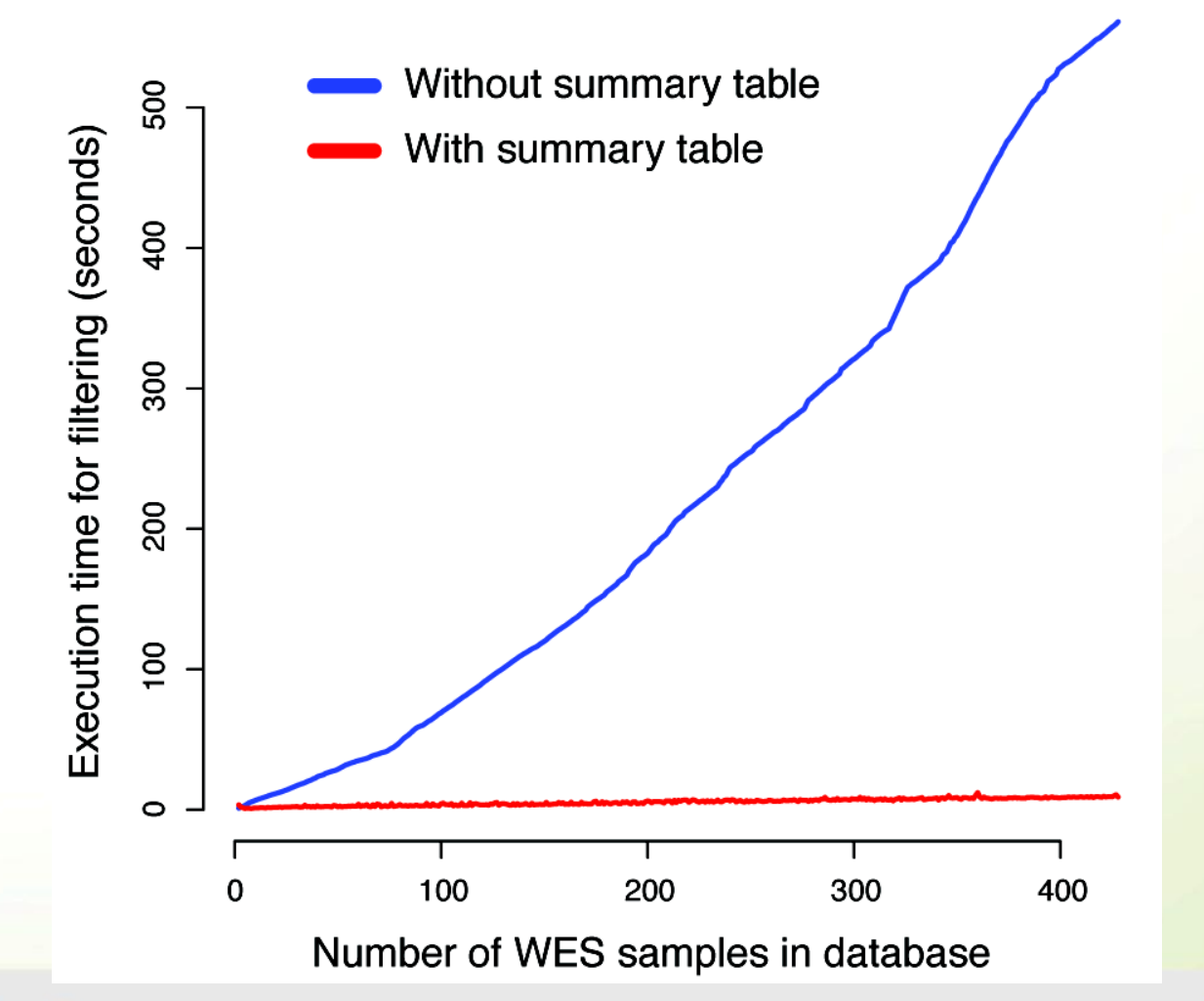

Sci

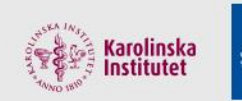

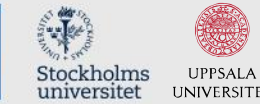

### A recent exome-seq project

- Hearing loss: 2 affected brothers – Likely a rare, recessive disease => Shared homozygous SNPs/indels
- Sequencing strategy
	- TargetSeq exome capture
	- One sample per PI chip

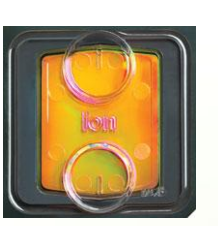

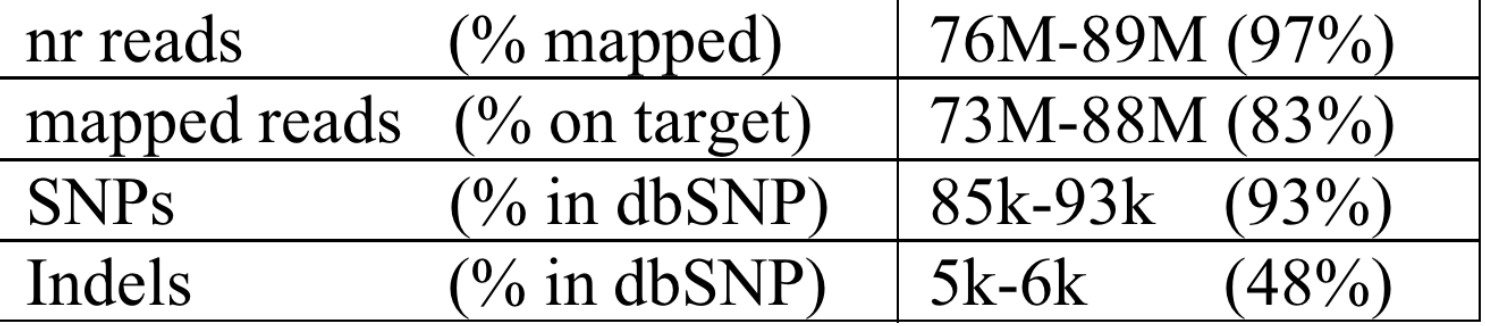

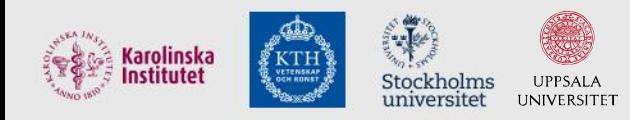

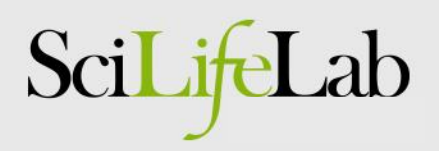

**homoz homoz**

**heteroz heteroz**

## Filtering analysis

• *CanvasDB* filtering for a variant that is…

– rare

- at most in 1% of ~700 exomes
- shared
	- found in both brothers
- homozygous
	- in brothers, but in no other samples
- deleterious

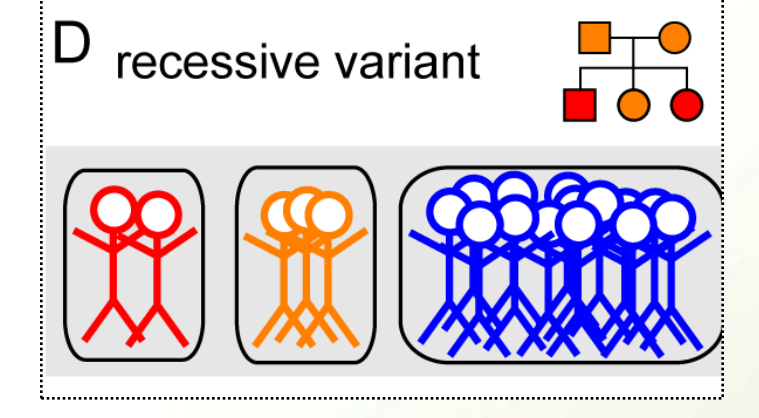

• non-synonymous, frameshift, stop-gain, splicing, etc..

> cand <- filterRecessive(c("up 001 1","up 001 2"), outfile="cand.txt") Total time for filtering: 27.012s

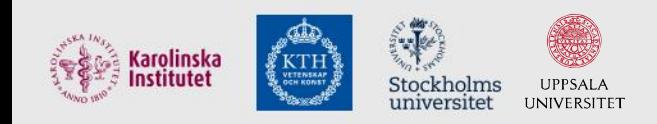

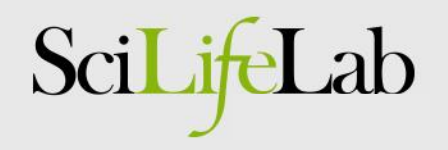

# Filtering results

- Homozygous candidates – 2 SNPs
	- stop-gain in *STRC*
	- non-synonymous in *PCNT*
	- 0 indels

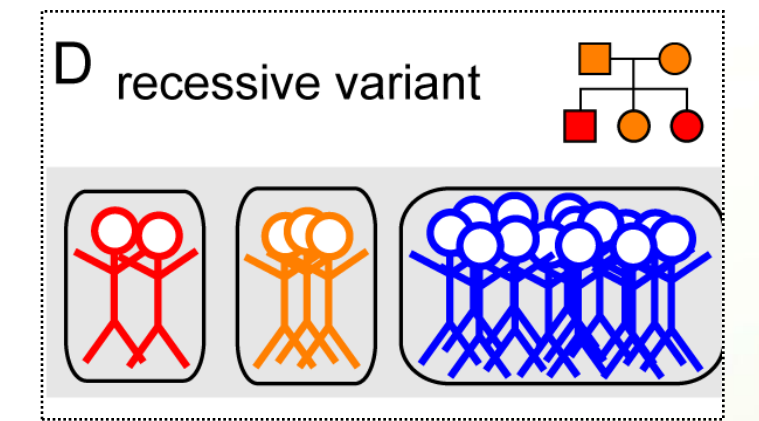

• Compound heterozygous candidates (lower priority) – in 15 genes

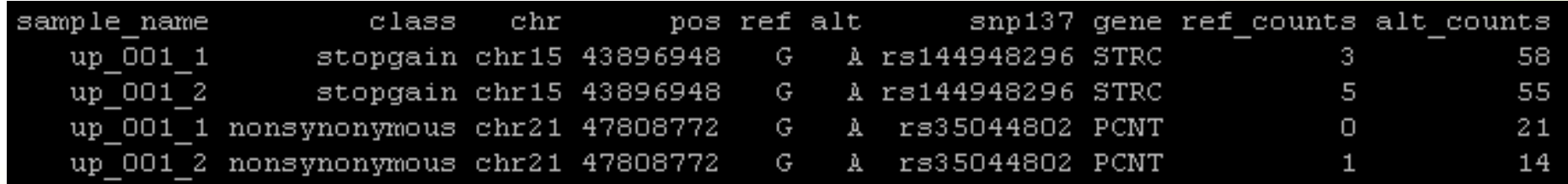

=> Filtering is fast and gives a short candidate list!

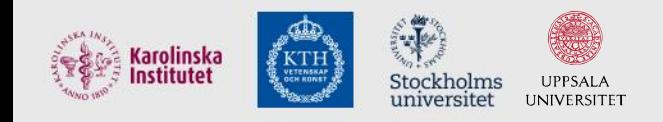

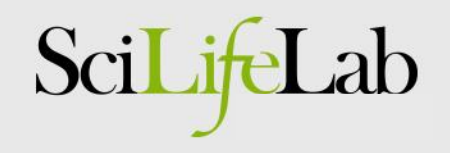

### STRC - a candidate gene

### **STRC**

From Wikipedia, the free encyclopedia

Stereocilin is a protein that in humans is encoded by the STRC gene. [1][2][3]

This gene encodes a protein that is associated with the hair bundle of the sensory hair cells in the inner ear. The hair bundle is composed of stiff microvilli called stereocilia and is involved with mechanoreception of sound waves. This gene is part of a tandem duplication on chromosome 15; the second copy is a pseudogene. Mutations in this gene cause autosomal recessive non-syndromic deafness.<sup>[3]</sup>

=> Stop-gain in STRC is likely to cause hearing loss!

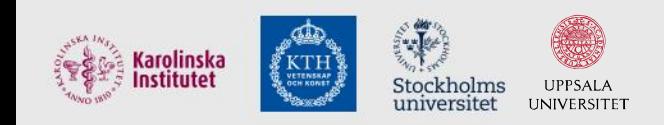

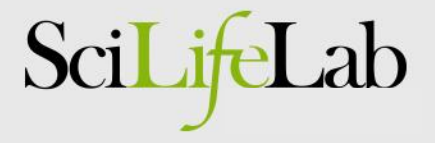

### IGV visualization: Stop gain in STRC

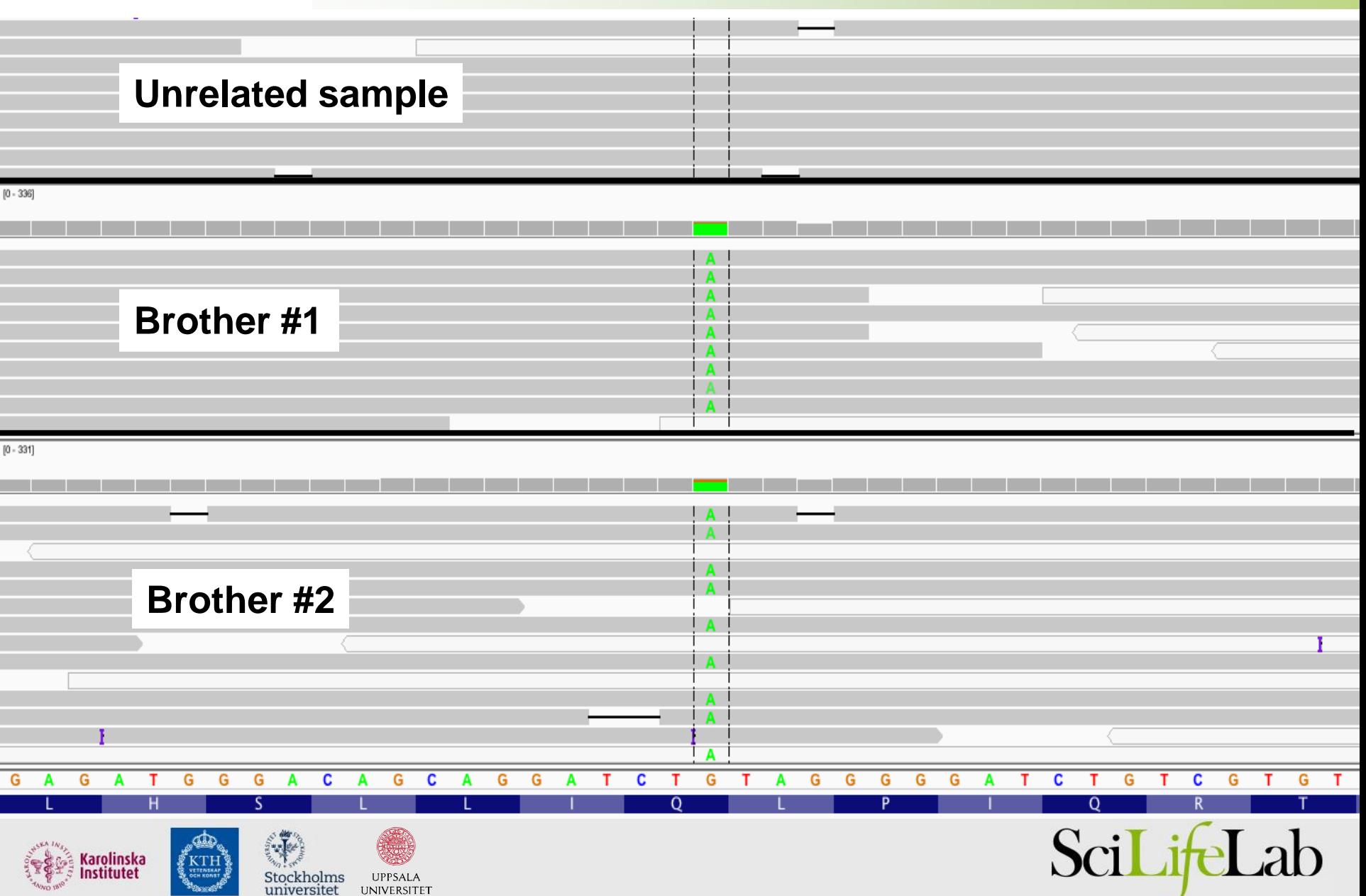

# STRC, validation by Sanger

• Sanger validation

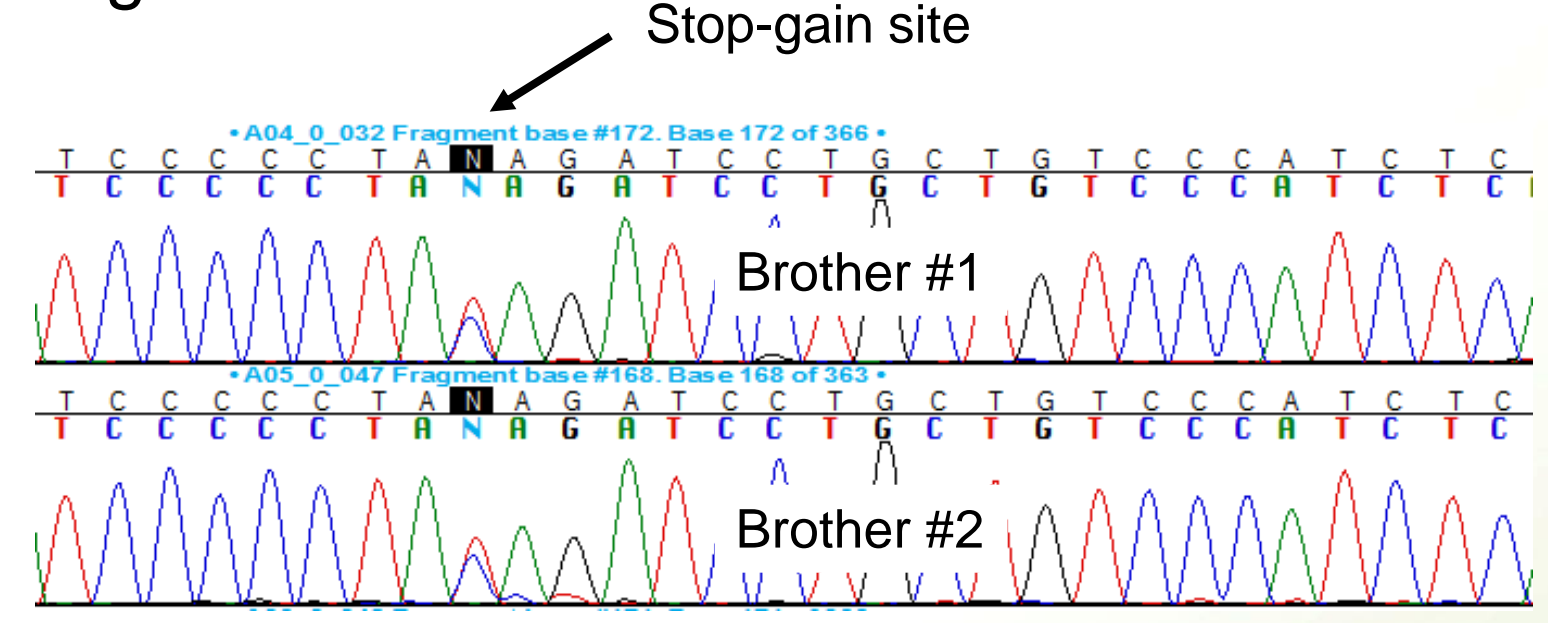

- Does not seem to be homozygous..
	- Explanation: difficult to sequence STRC by Sanger
		- Pseudo-gene with very high similarity
- New validation showed mutation is homozygous!!

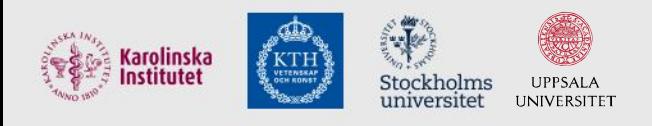

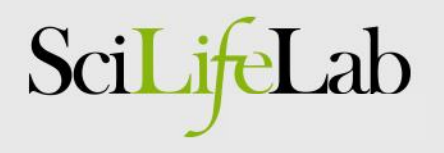

### CanvasDB – some success stories

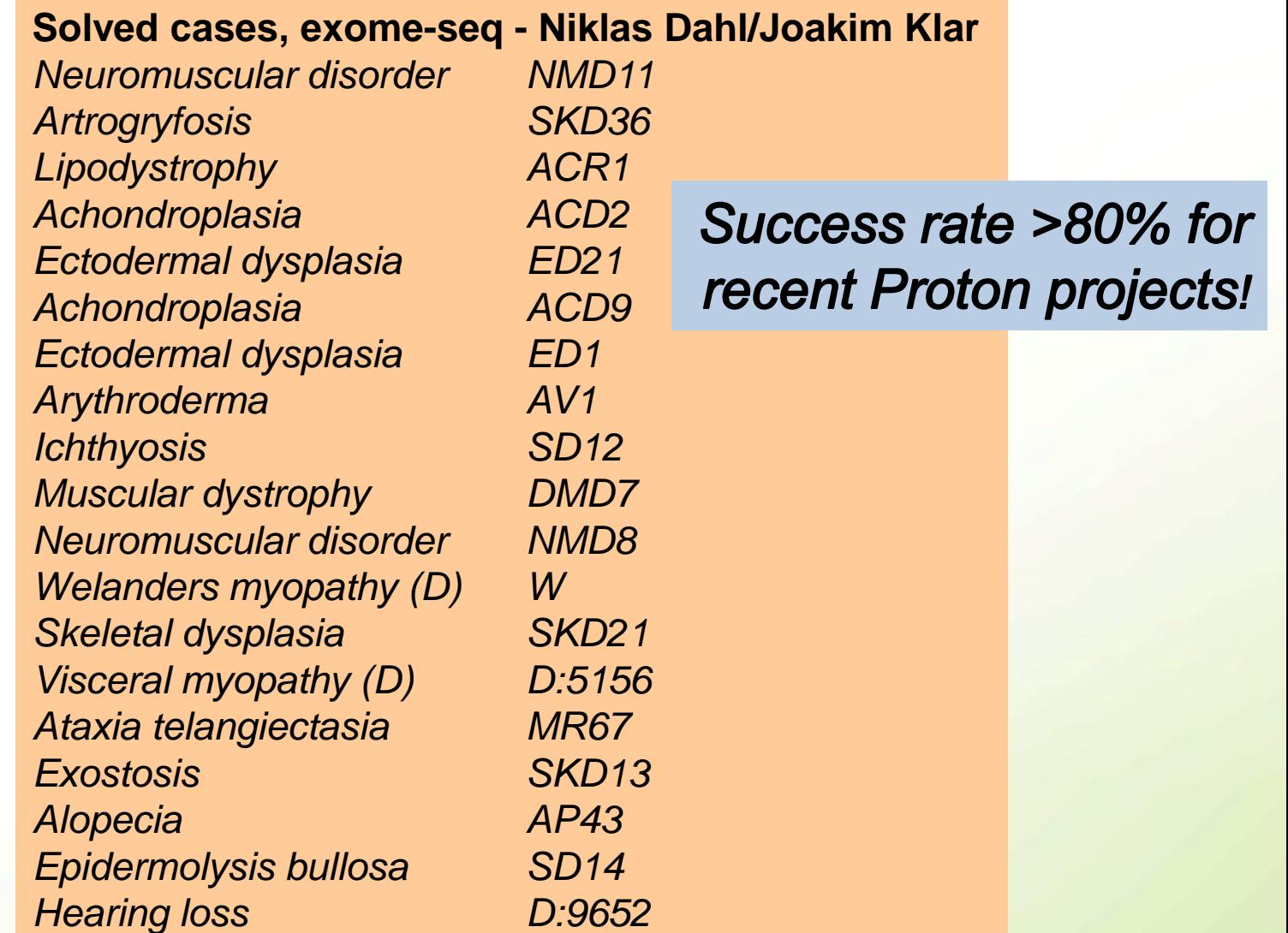

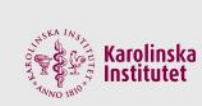

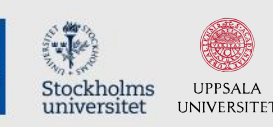

KTH"

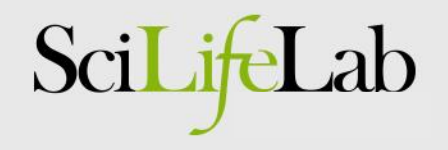

### CanvasDB - Availability

• CanvasDB system now freely available on GitHub!

### **Installation of the CanvasDB system**

This section describes how to download and install CanvasDB on your local computer. Make sure that MySQL, R and ANNOVAR are running on your computer before starting the installation.

Step 1. Download code from github

\$ git clone https://github.com/UppsalaGenomeCenter/CanvasDB.git

\$ cd CanvasDB

Step 2. Set the current path to 'rootDir' in canvasDB.R

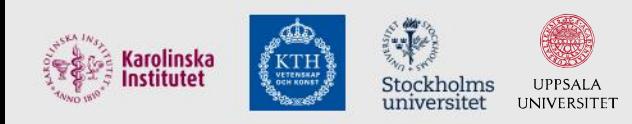

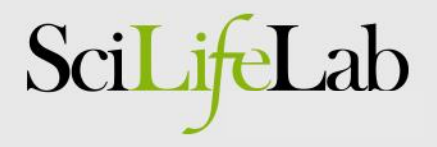

## Next Step: Whole Genome Sequencing

• New instruments at SciLifeLab for human WGS…

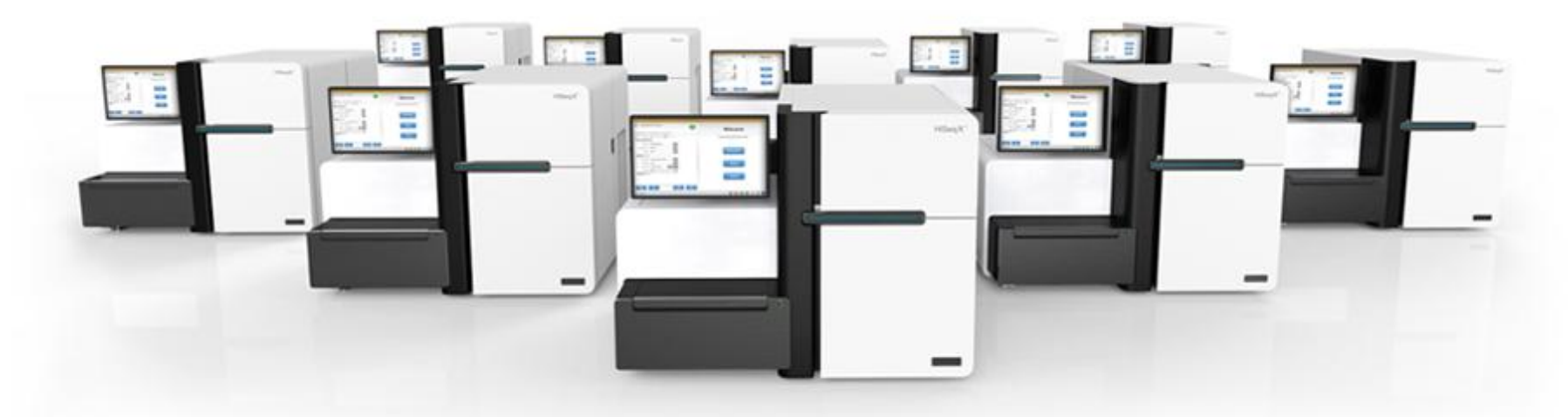

**Capacity of HiSeq Xten: 320 whole human genomes/week!!!** 

• More work on pipelines and databases needed!!!

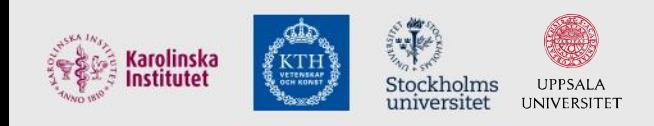

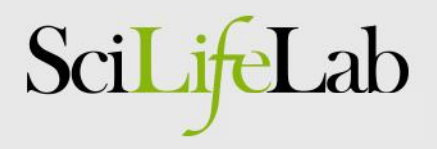

#### Example II:

#### Assembly of genomes using Pacific Biosciences

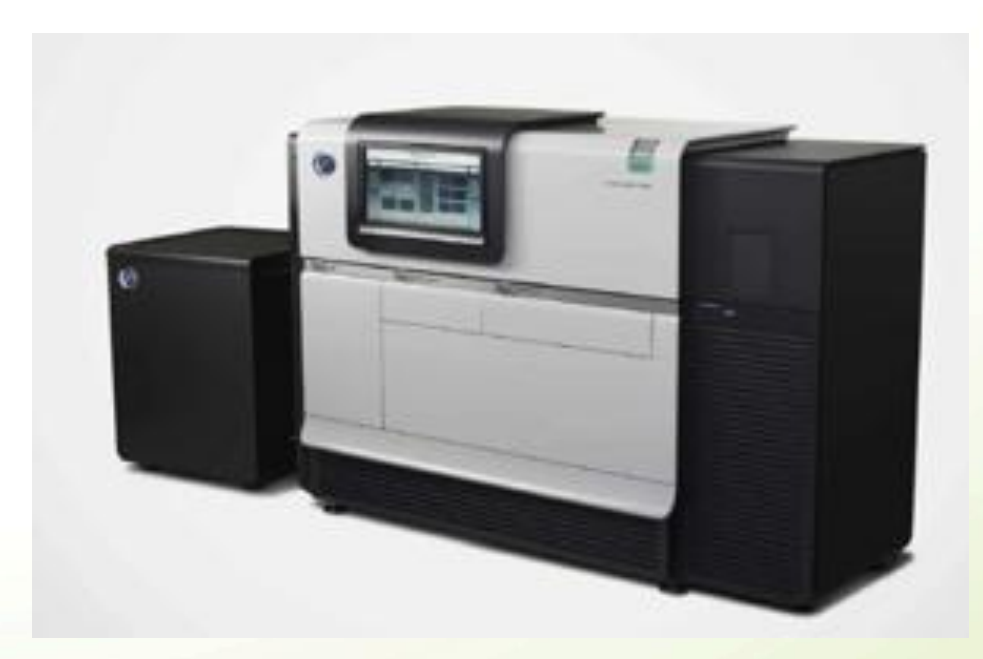

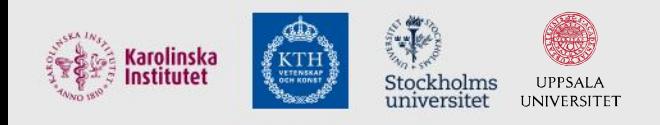

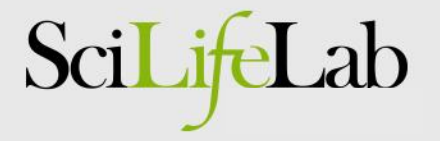

### Genome assembly using NGS

- Short-read *de novo* assembly by NGS
	- Requires mate-pair sequences
		- Ideally with different insert sizes
	- Complicated analysis
		- Assembly, scaffolding, finishing
		- Maybe even some manual steps
	- => Rather expensive and time consuming
- Long reads really makes a difference!!
	- We can assemble genomes using PacBio data only!

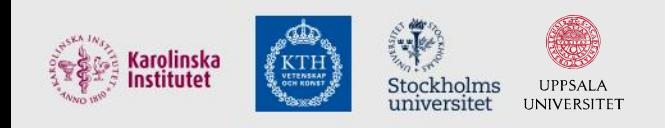

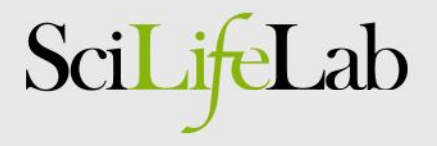

### HGAP *de novo* assembly

• HGAP uses both long and shorter reads

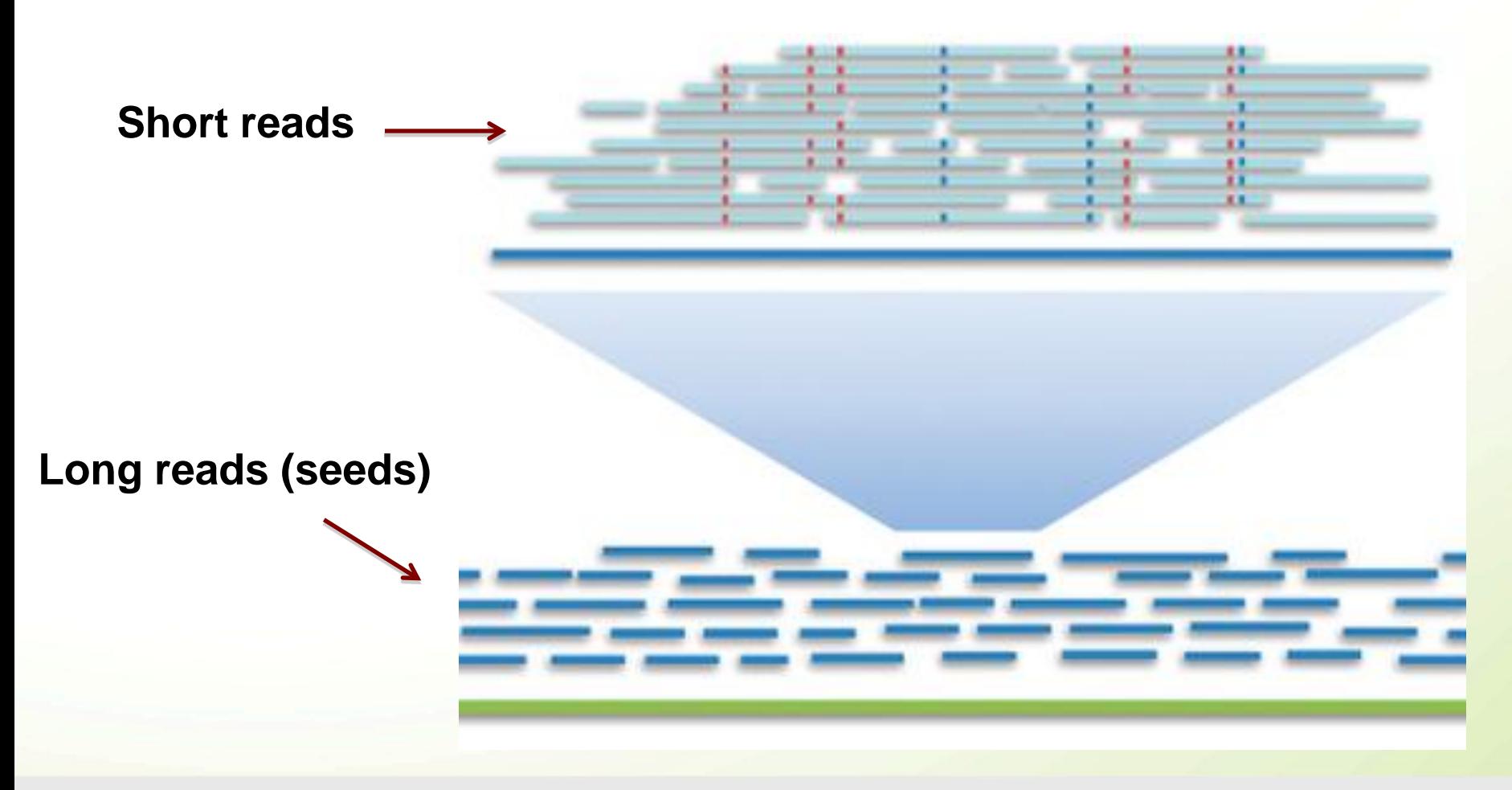

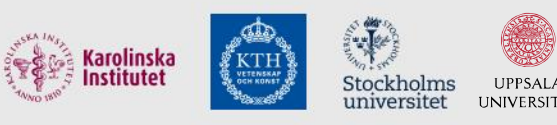

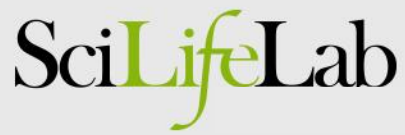

### PacBio – Current throughput & read lengths

• >10kb average read lengths! (run from April 2014)

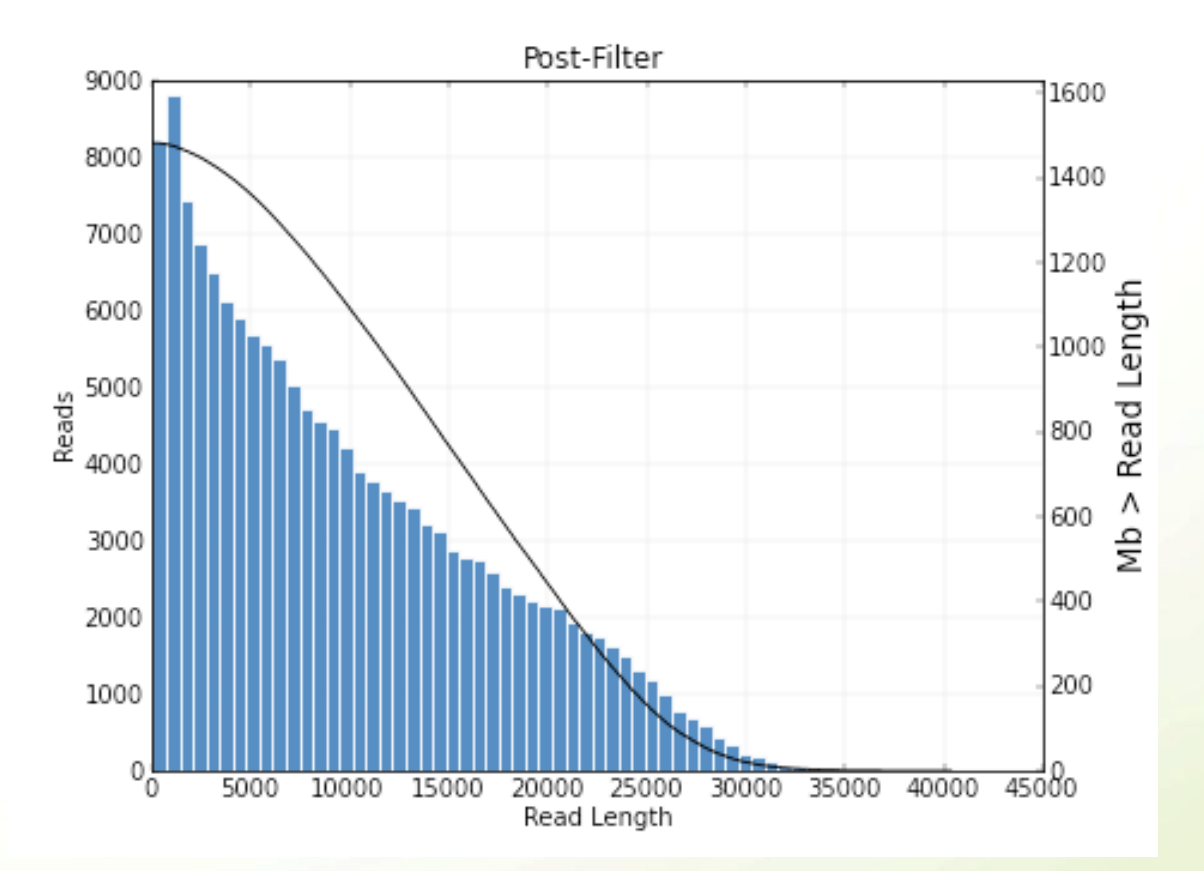

• ~ 1 Gb of sequence from one PacBio SMRT cell

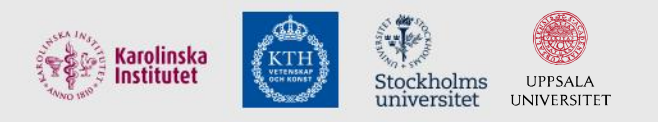

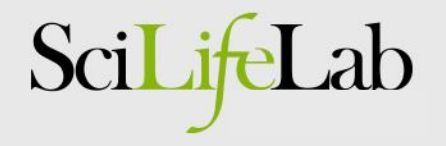

### PacBio assembly analysis

#### • Simple -- just click a button!!

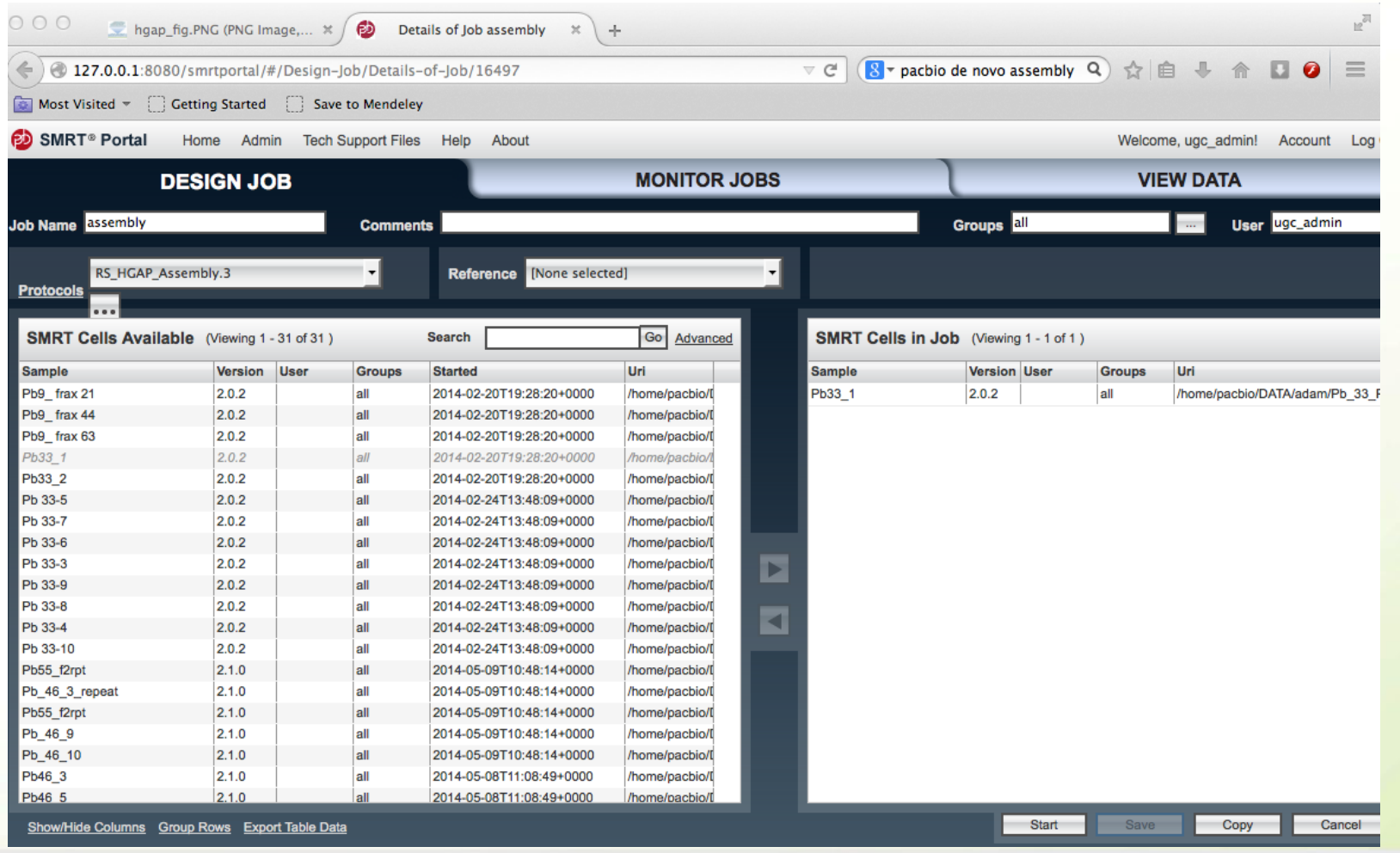

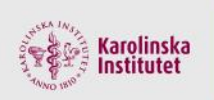

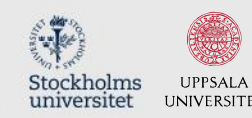

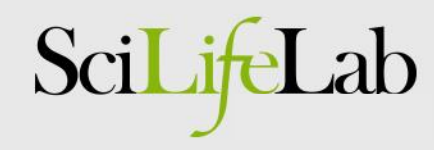

### PacBio assembly, example result

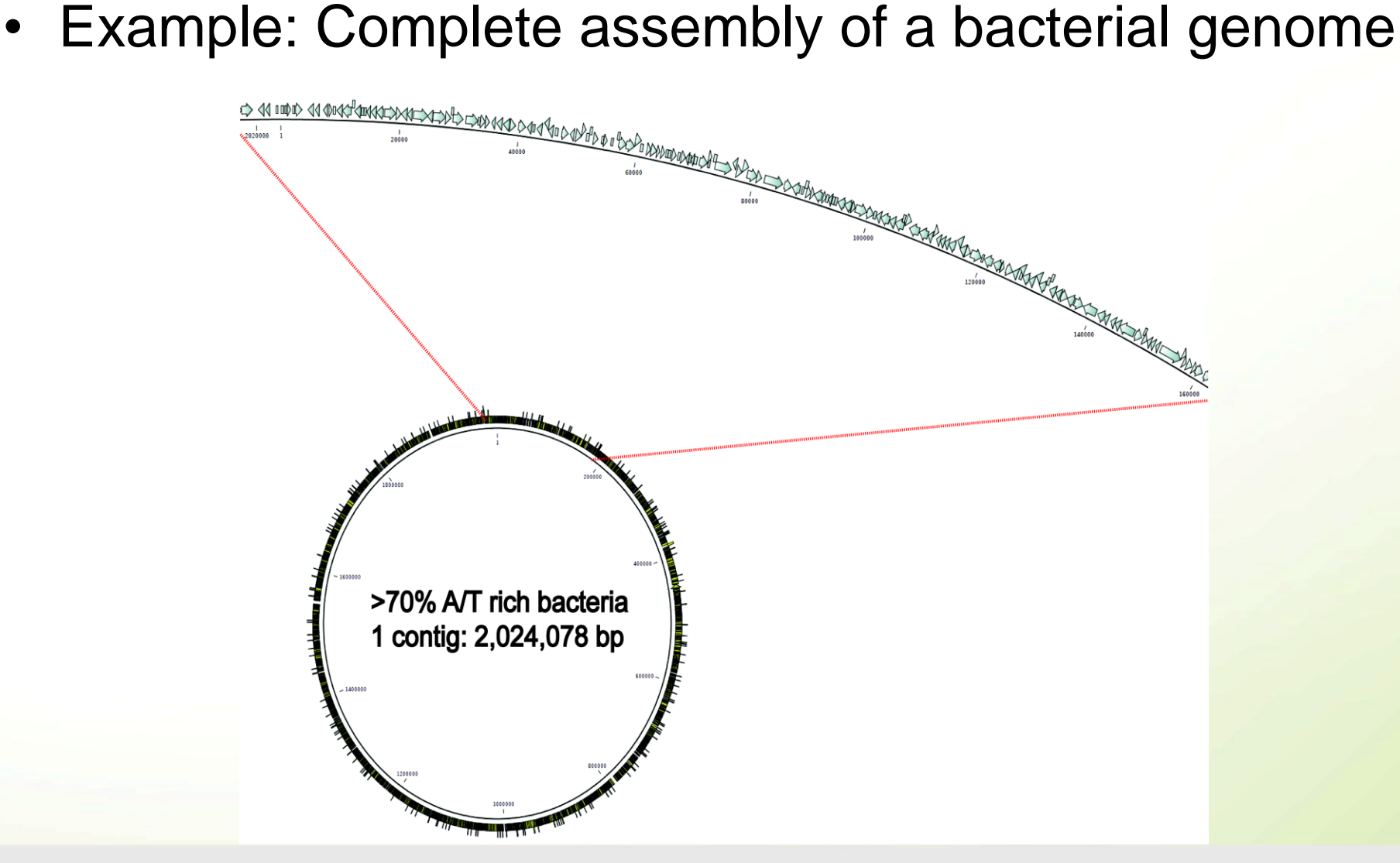

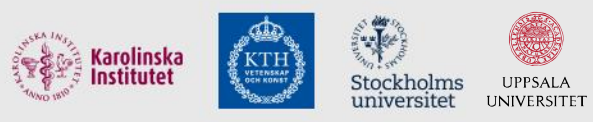

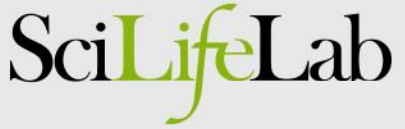

### PacBio assembly – recent developments

• Also larger genomes can be assembled by PacBio..

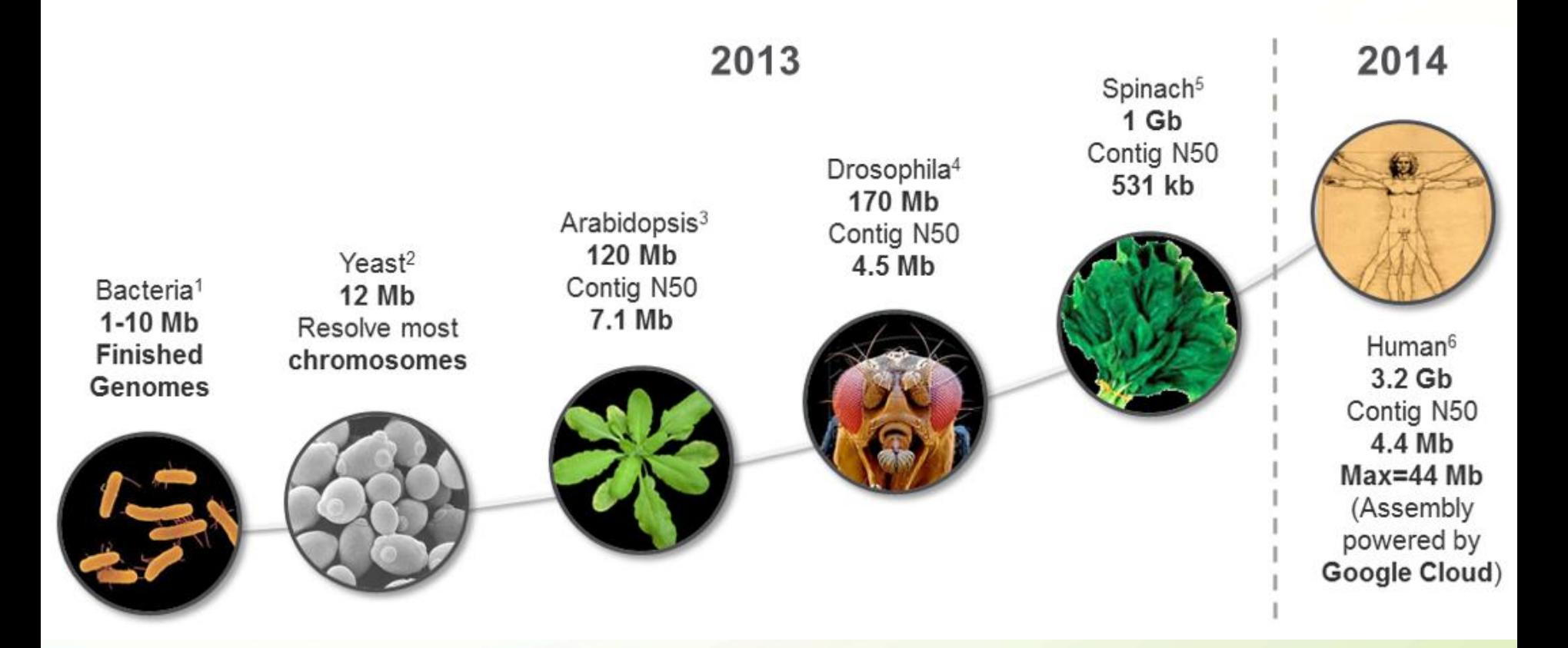

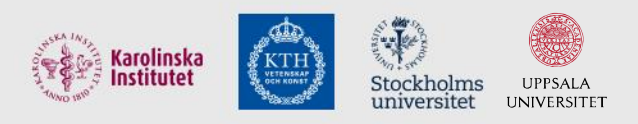

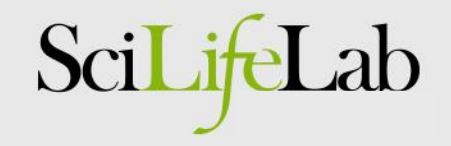

### Next step: assembly of large genomes

• A computational challenge!!

WEDNESDAY, FEBRUARY 12, 2014

#### Data Release: ~54x Long-Read Coverage for PacBio-only De Novo Human Genome Assembly

We are pleased to make publicly available a new shotgun sequence dataset of long PacBio® reads from a human DNA sample. We previously released sequence data using Single Molecule, Real-Time (SMRT®) Sequencing of ~10x coverage of this sample, sufficient for reference-based detection of structural variation. Today we expand on that release with additional data that increases the total sequencing coverage to  $\sim$ 54x. This long-read data has enabled the generation of the first de novo human genome assembly from PacBio-only sequence reads. Download the 54x long-read coverage dataset. **405,000 CPUh used on Google Cloud!**

• We need to install such pipelines at UPPNEX!!

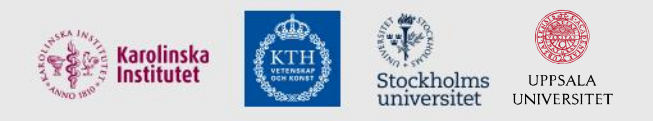

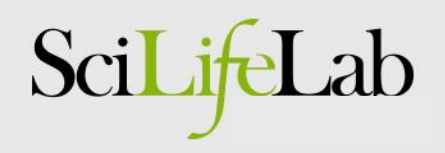

### Example III:

### Clinical sequencing for Leukemia Treatment

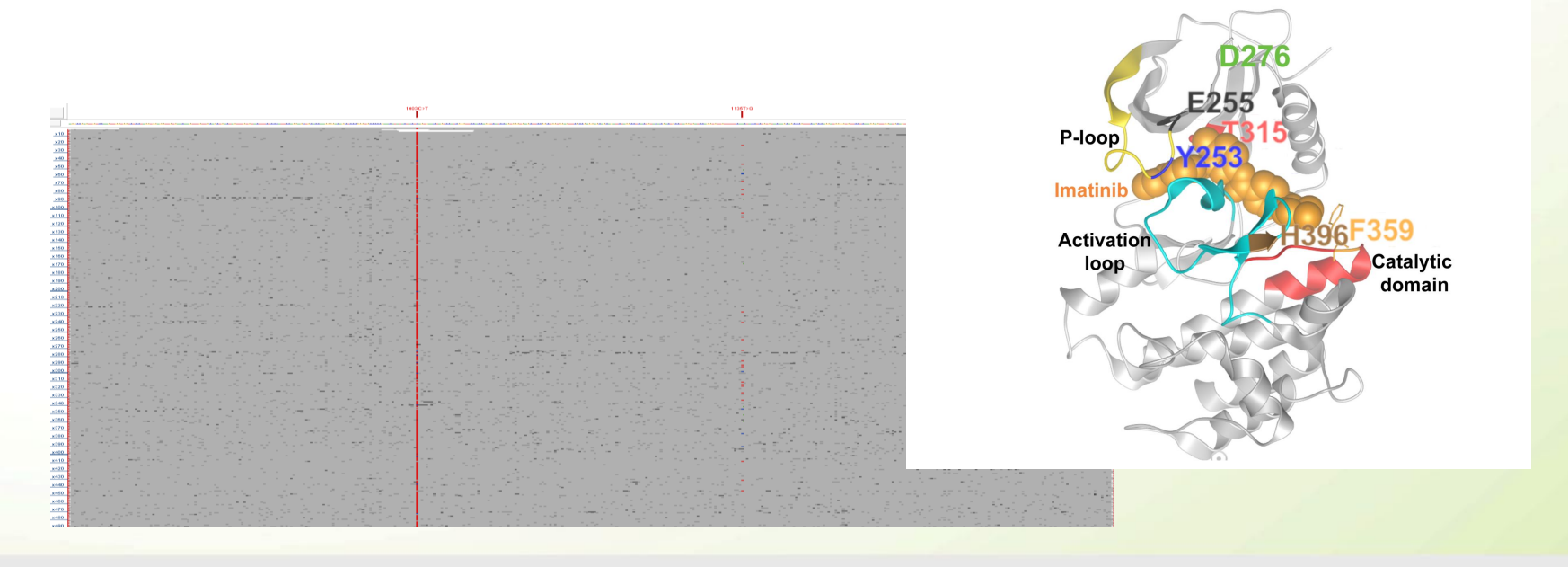

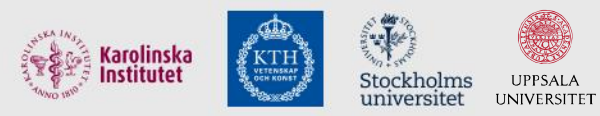

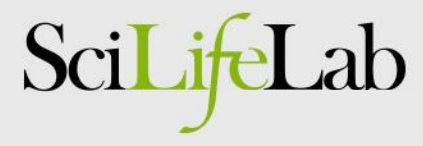

### Chronic Myeloid Leukemia

• BCR-ABL1 fusion protein – a CML drug target

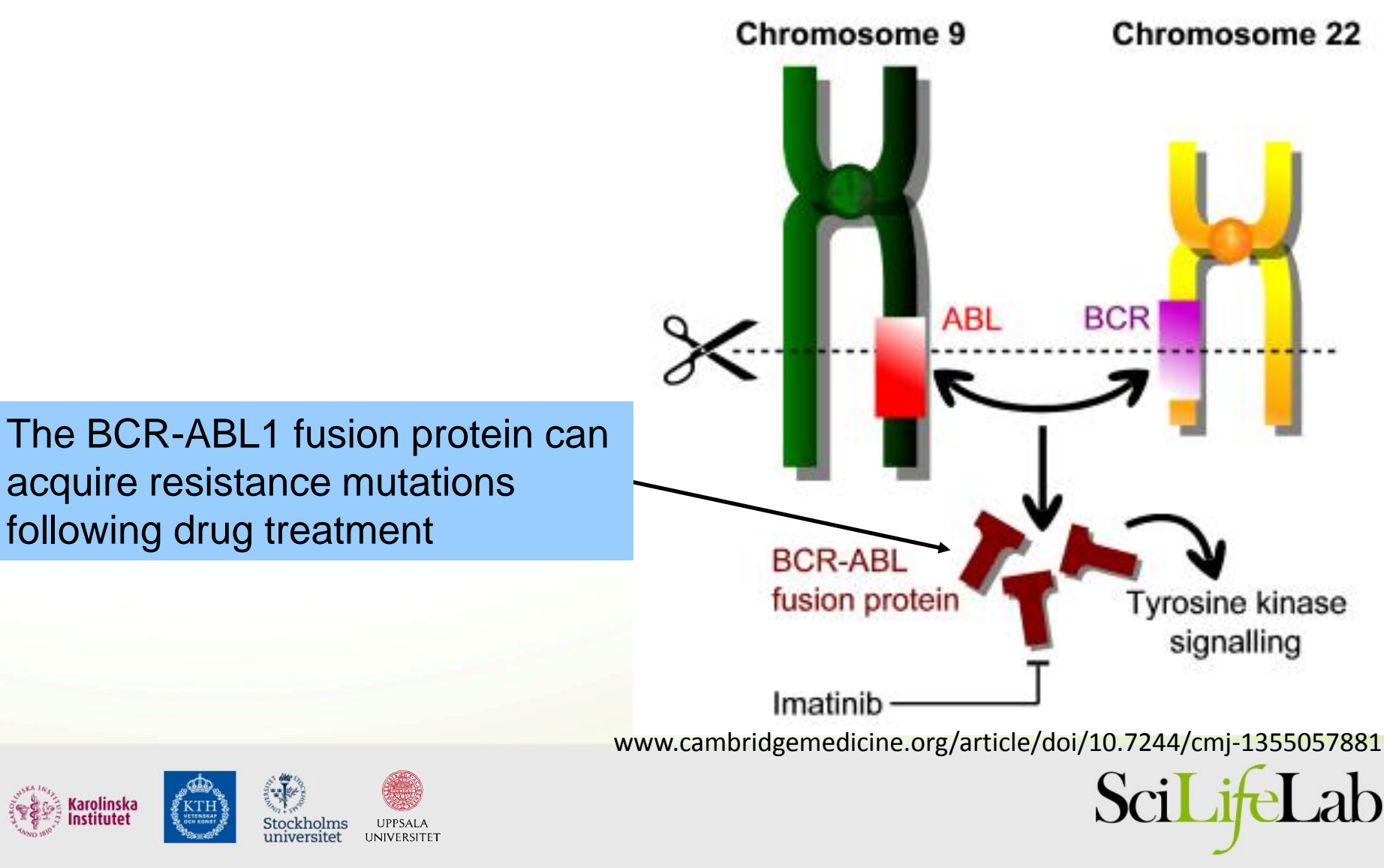

### BCR-ABL1 workflow – PacBio Sequencing

From sample to results: < 1 week

**Total RNA** cDNA synthesis AAAAAA BCR-ABL1 1578 bp cDNA amplicon PacBio library PacBio reads **Mutation results** 

1 sample/SMRT cell

*Cavelier et al., BMC Cancer, 2015*

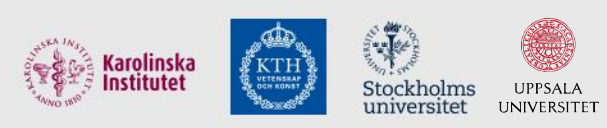

### BCR-ABL1 mutations at diagnosis

PacBio sequencing generates ~10 000X coverage!

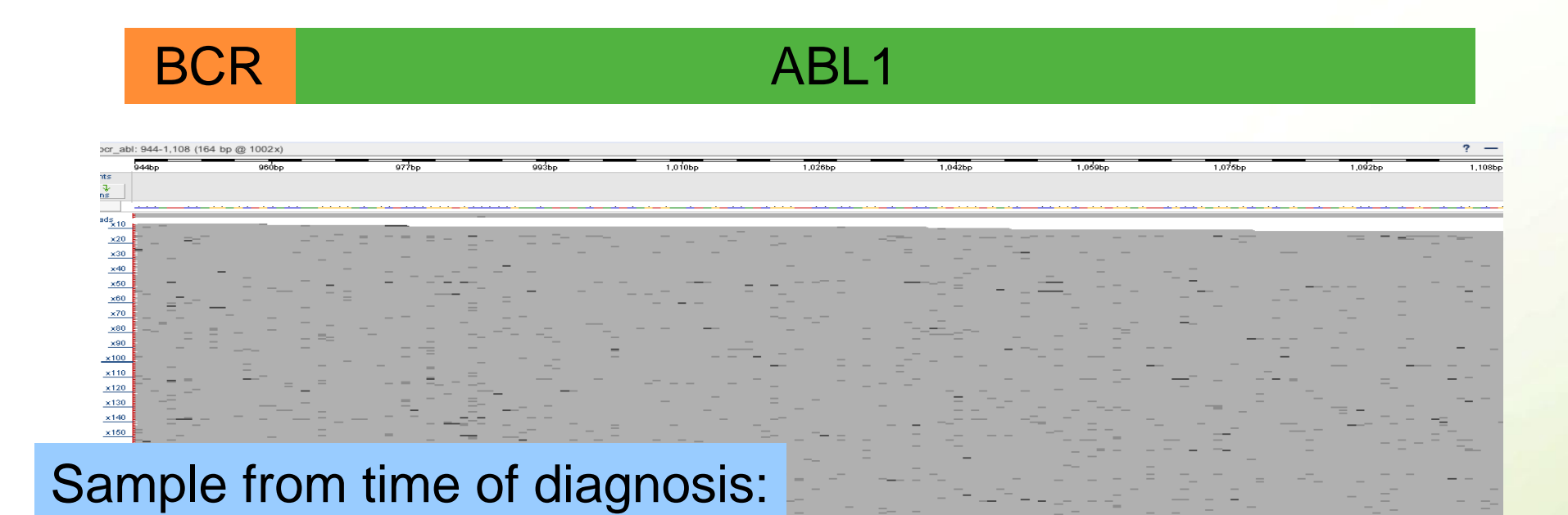

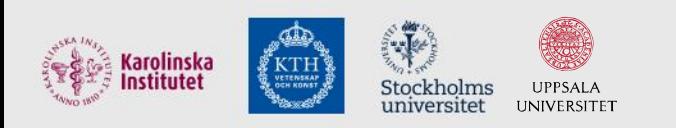

 $\times$ 220  $\times 230$  $×240$  $x250$  $\times 260$  $\times270$  $\times280$  $\times290$  $\times 310$  $\times 320$ 

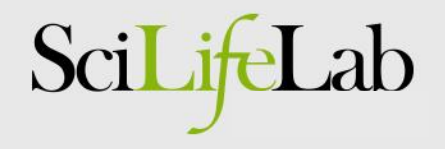

### BCR-ABL1 mutations in follow-up sample

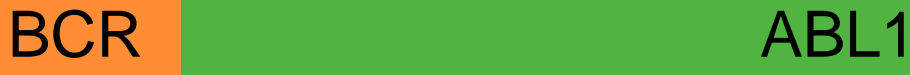

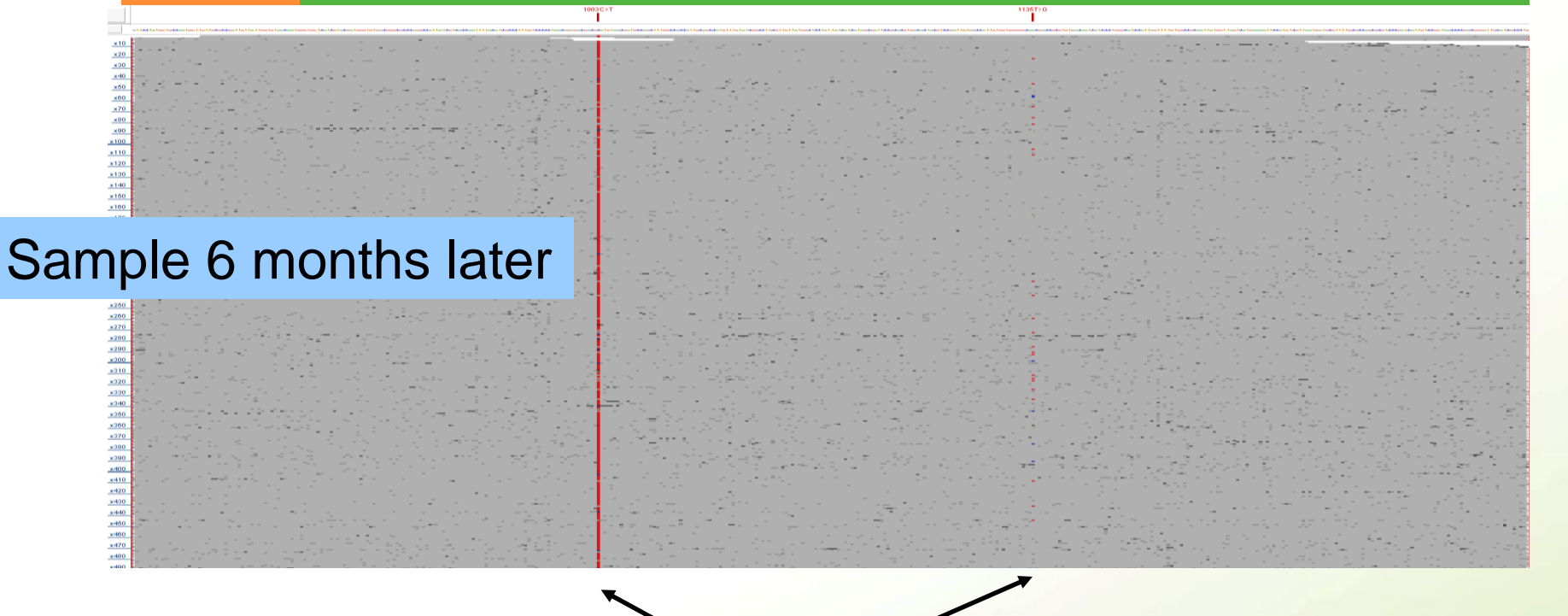

Mutations acquired in fusion transcript. Might require treatment with alternative drug.

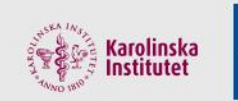

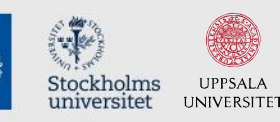

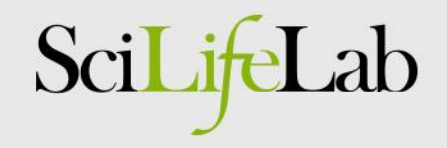

### BCR-ABL1 dilution series results

• Mutations down to 1% detected!

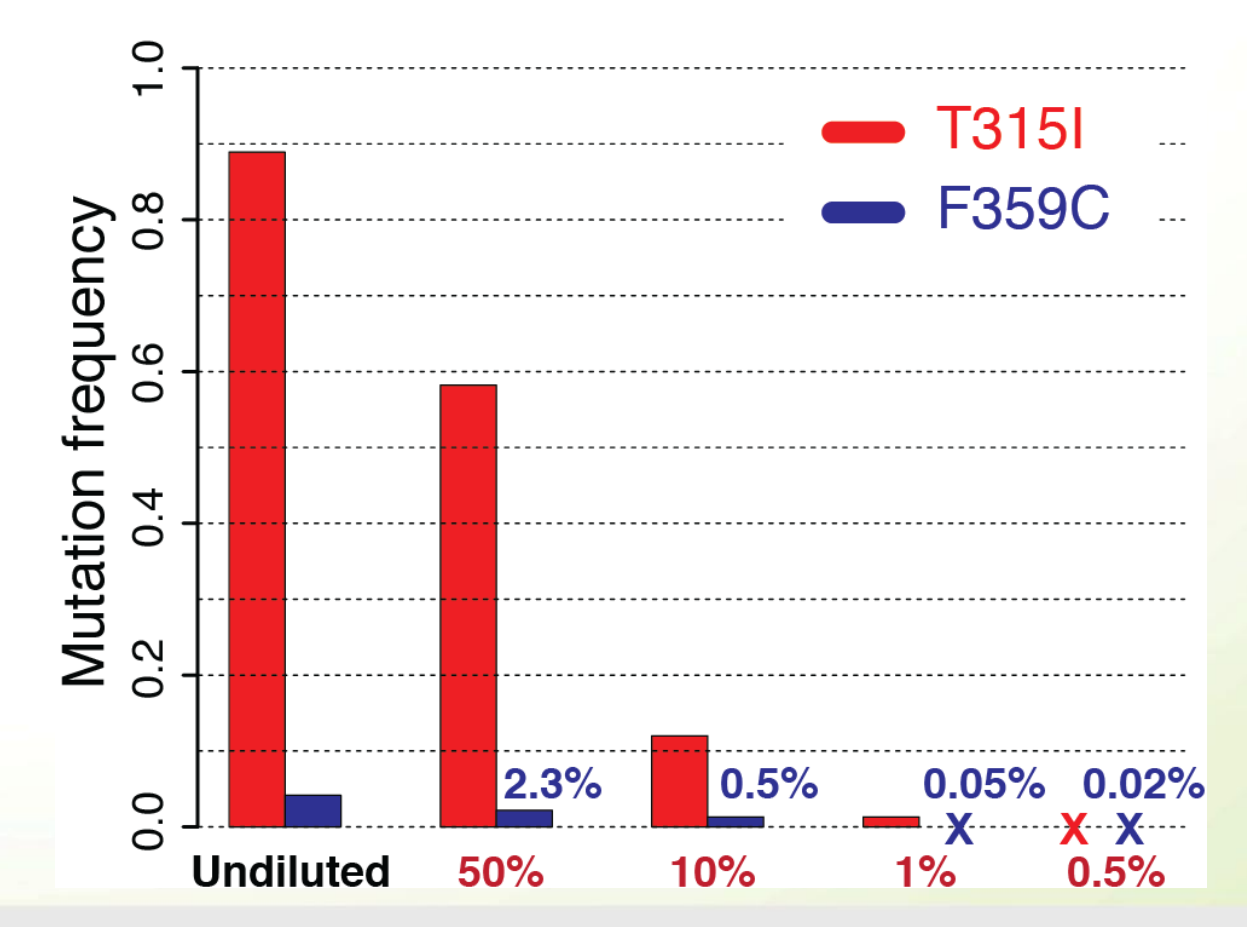

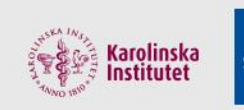

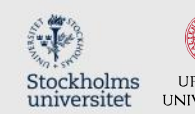

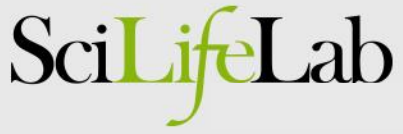

### Summary of mutations in 5 CML patients

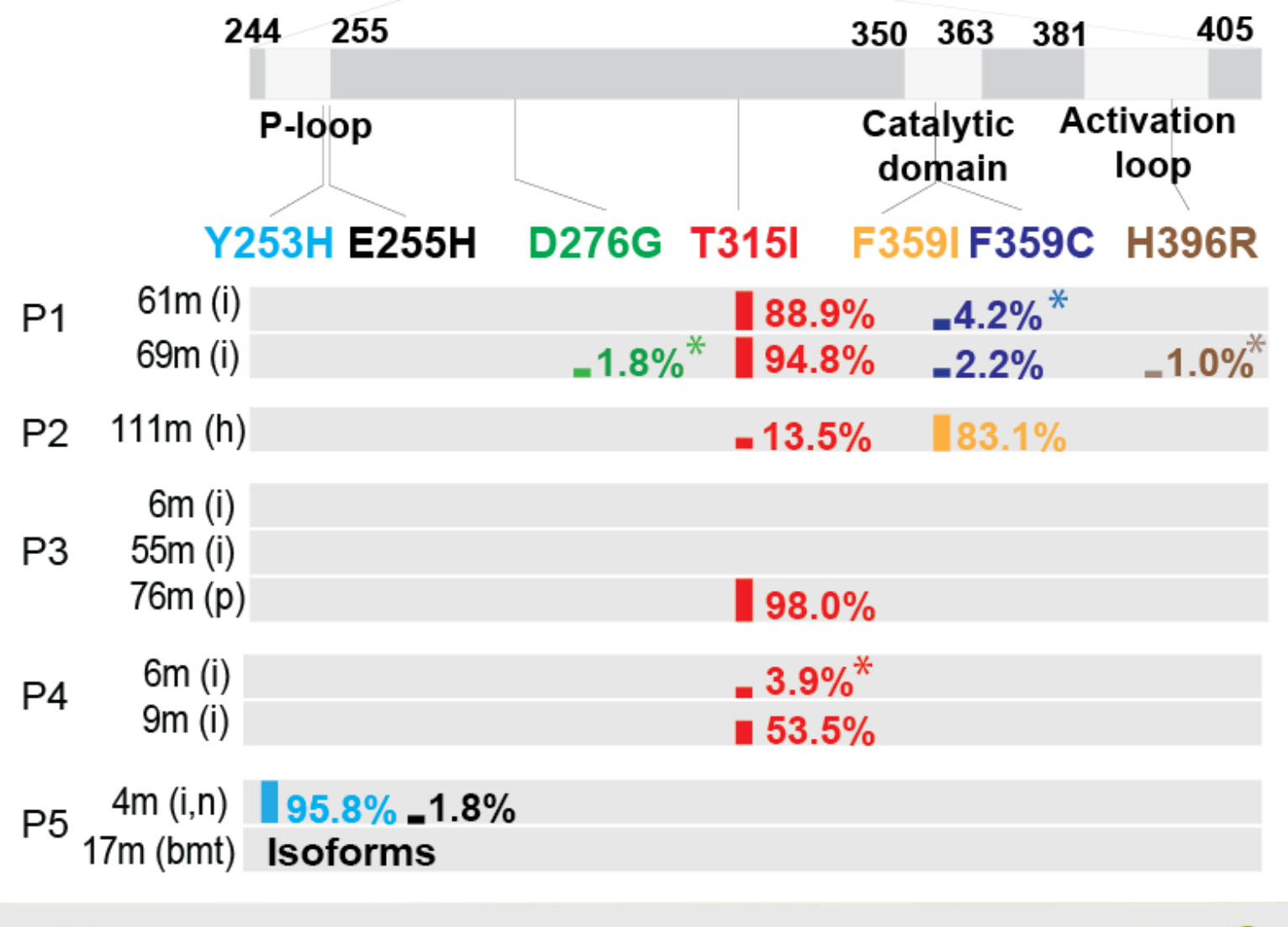

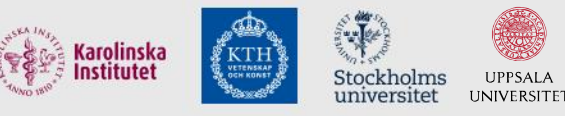

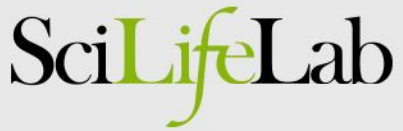

### Mutations mapped to protein structure

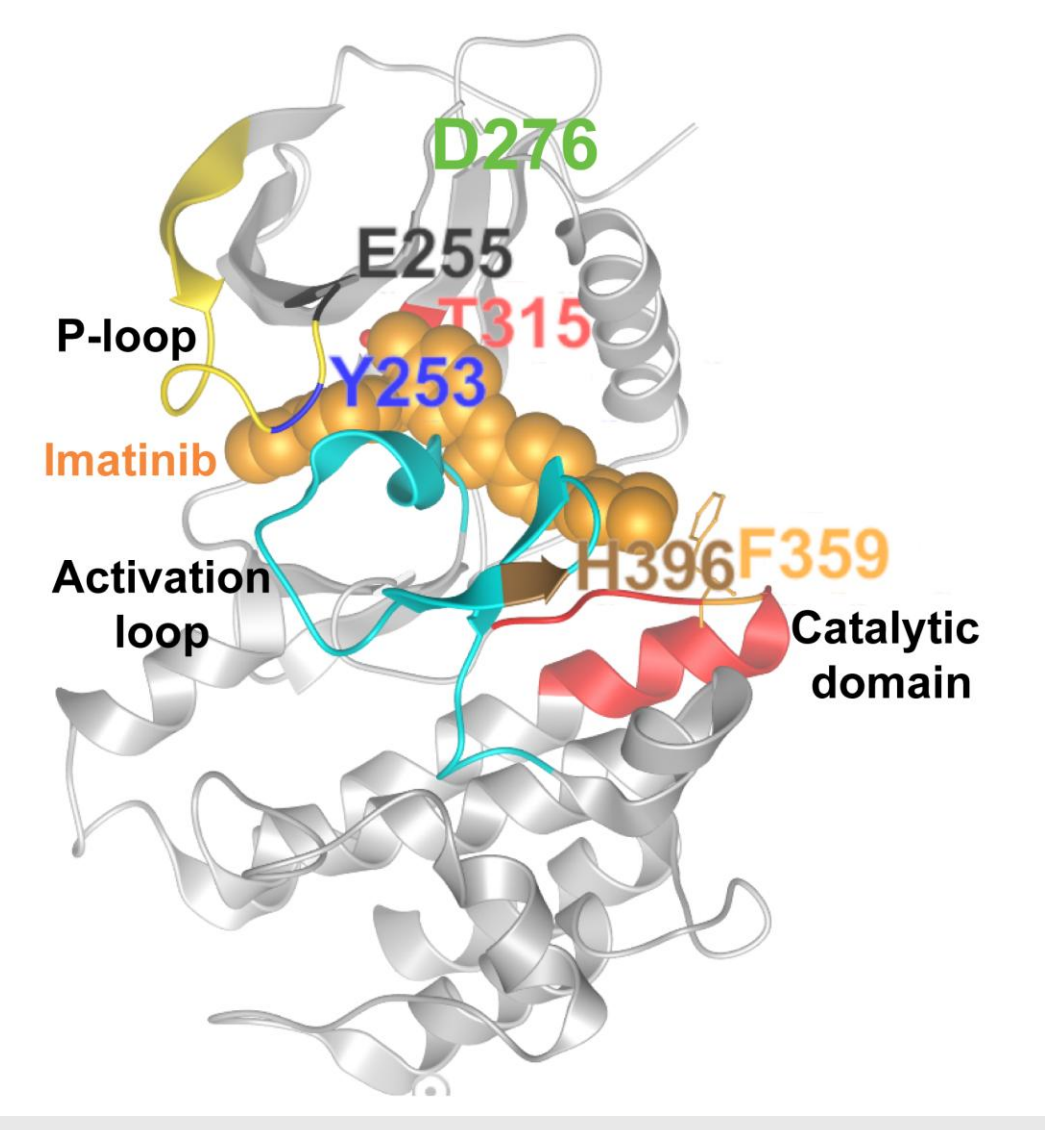

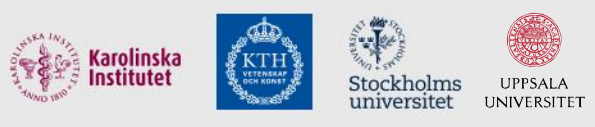

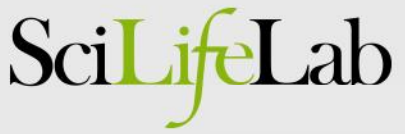

### BCR-ABL1 - Compound mutations

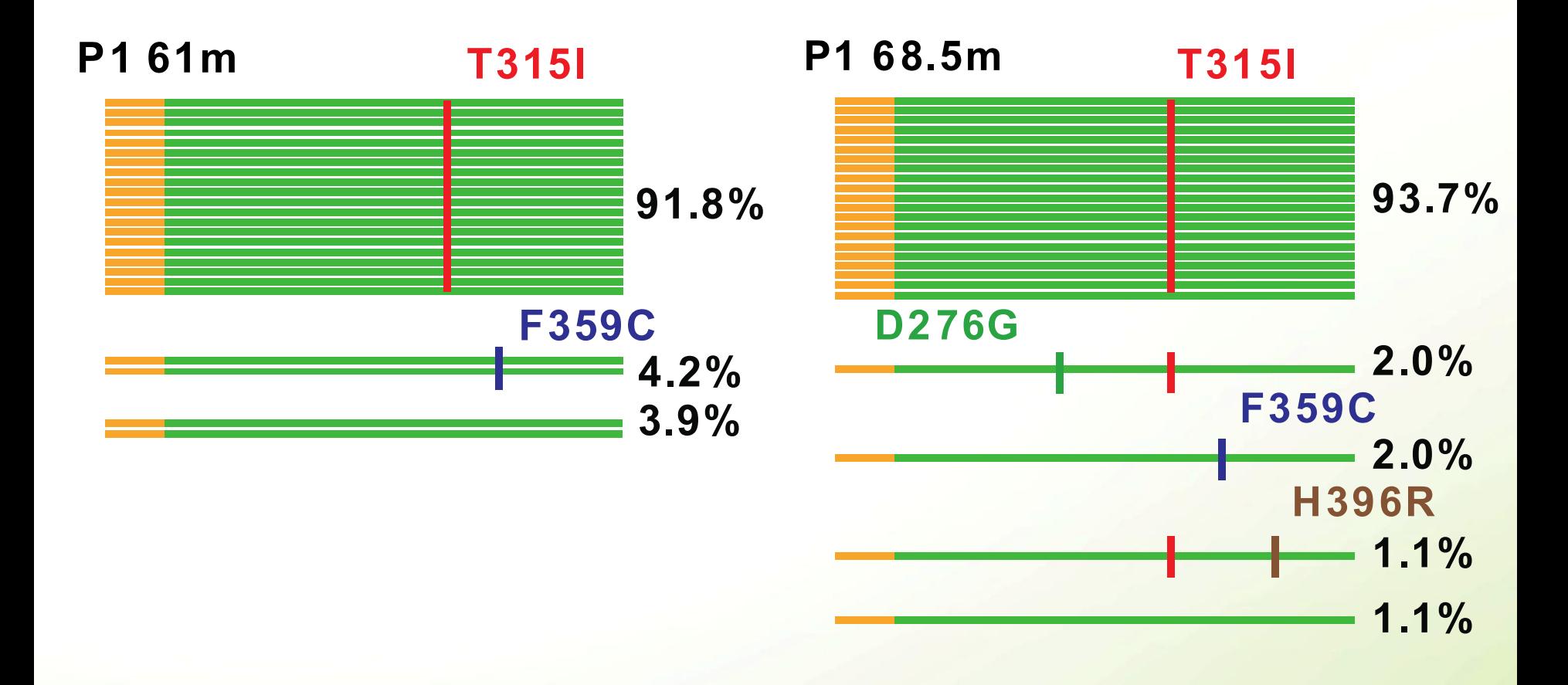

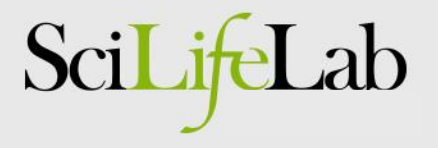

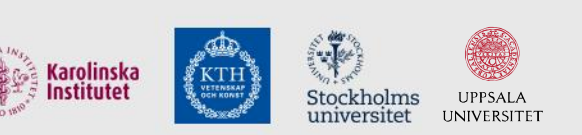

### BCR-ABL1 - Multiple isoforms in one individual!

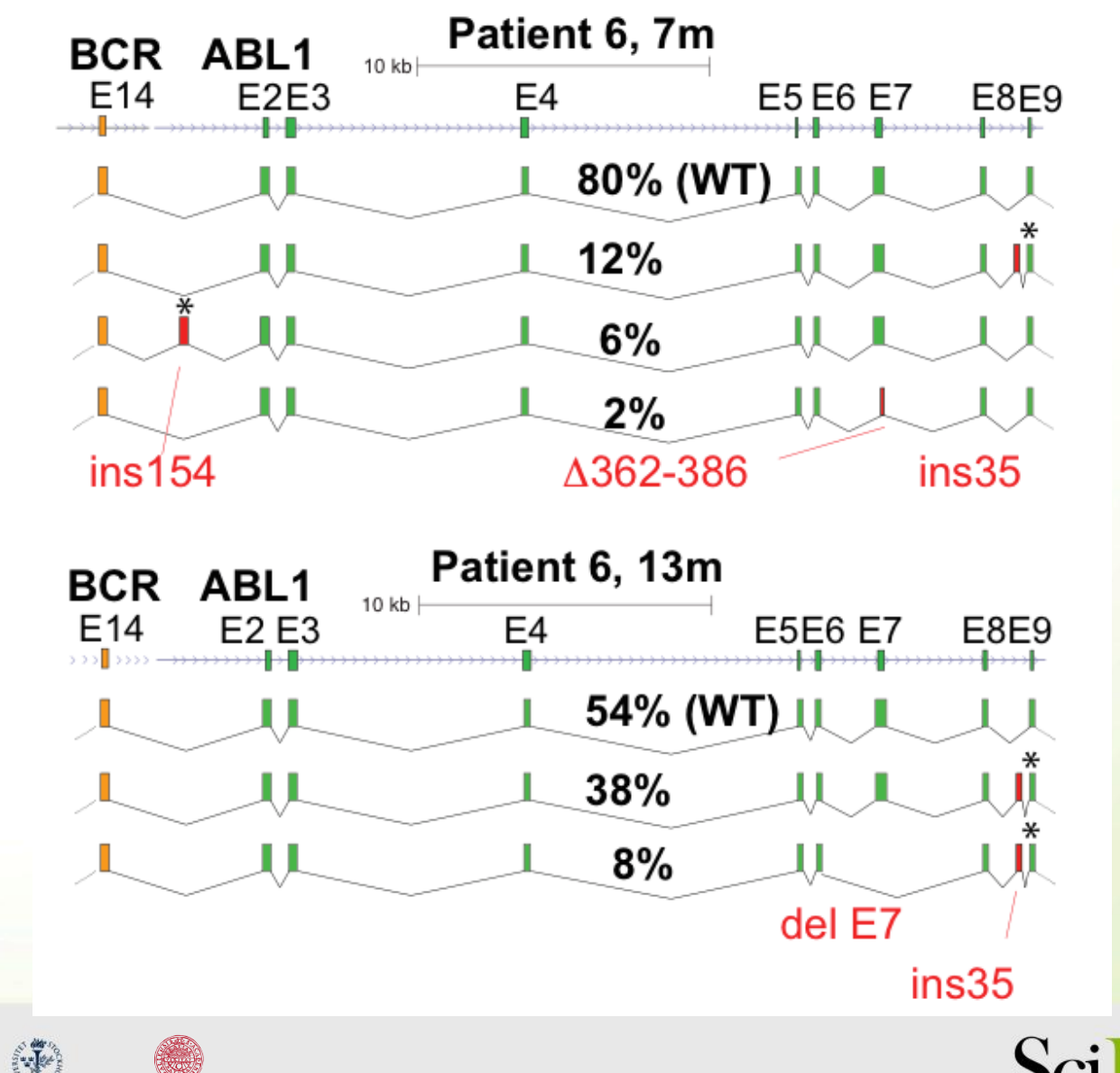

Karolinska<br>Institutet Stockholms **UPPSALA** universitet **UNIVERSITET**  Sci

### BCR-ABL1 – Isoforms and protein structure

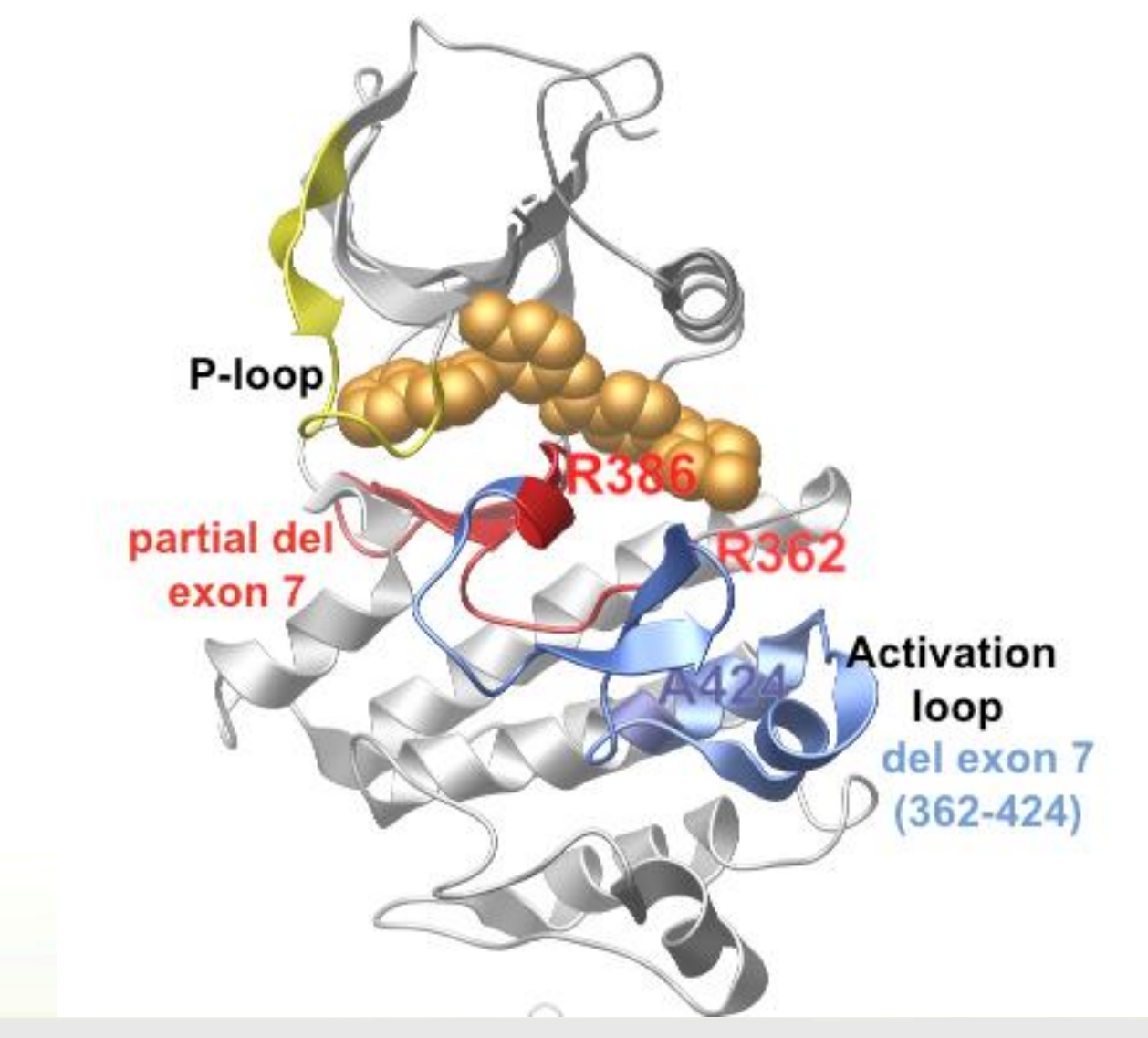

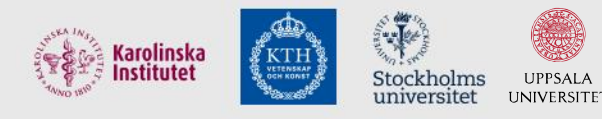

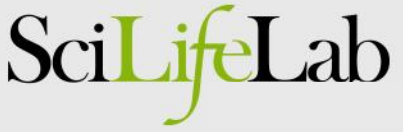

### Next step: A clinical diagnostics pipeline!

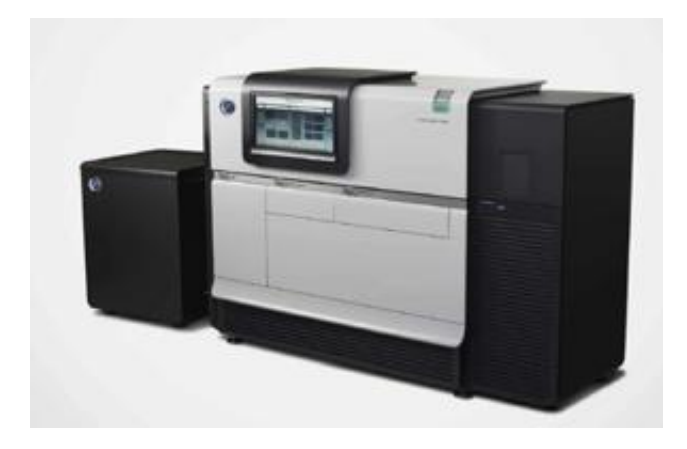

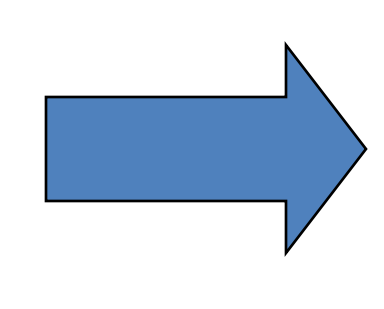

#### **Step1. Create CCS reads**

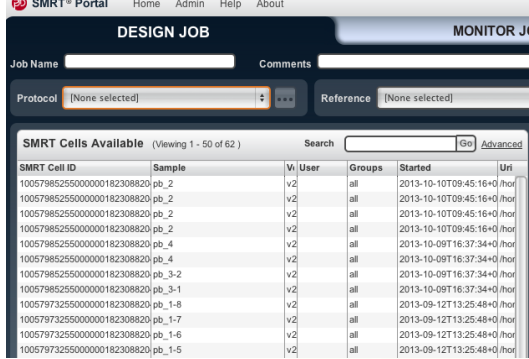

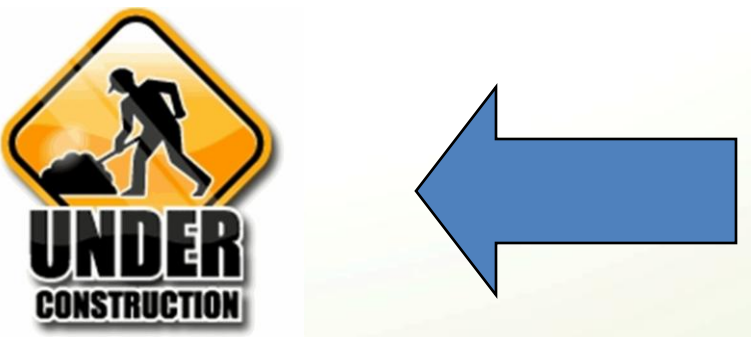

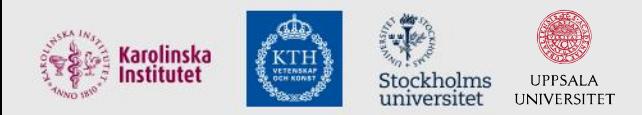

#### **Step3. Upload to result server Step2. Run mutation analysis**

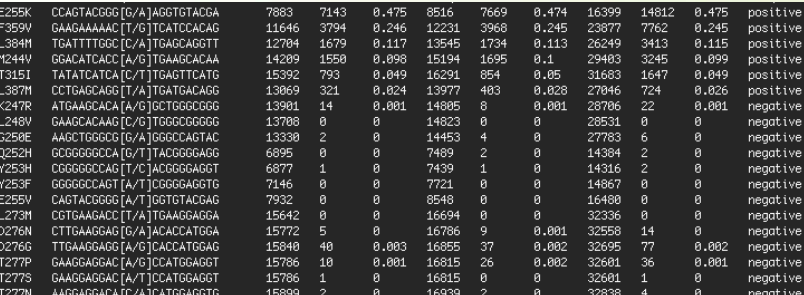

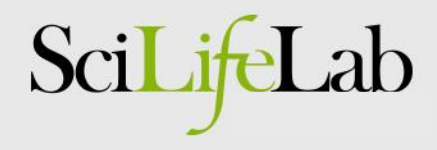

### Reporting system for mutation results

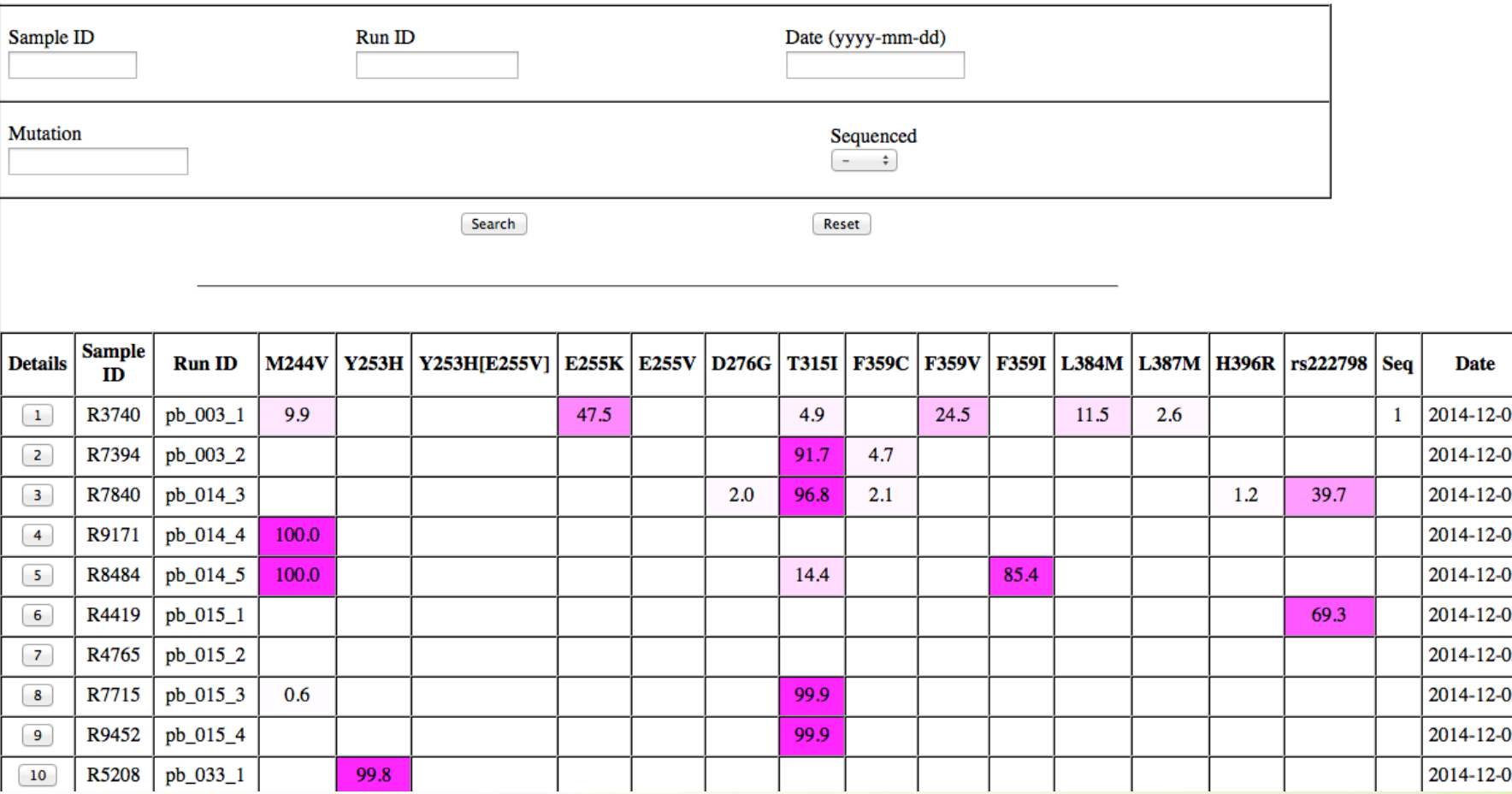

#### *Collaboration with Wesley Schaal & Ola Spjuth, UPPNEX/Uppsala Univ*

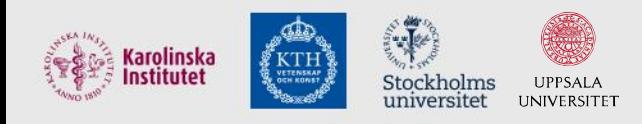

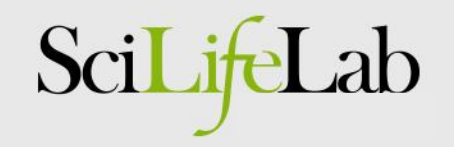

### Ion Torrent – News and updates

- AmpliSeq Human Whole Transcriptome panel
	- Expression levels for  $\sim$  20.000 human genes
	- 10-100 ng of input is enough!
	- Works on FFPE samples!!
	- Cheaper than conventional RNA-seq
	- Simple bioinformatics
- HiQ chemistry
	- Improves accuracy in sequencing
	- Reduces indel error rates

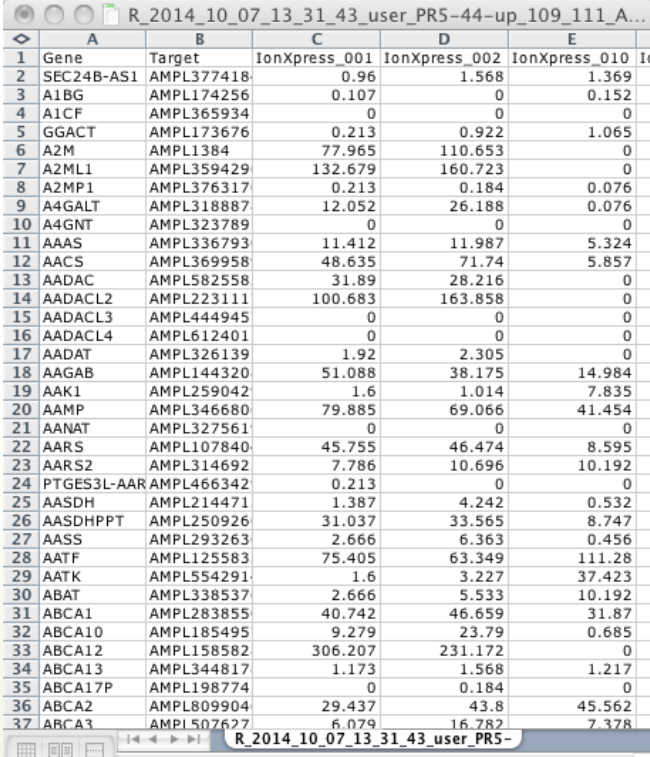

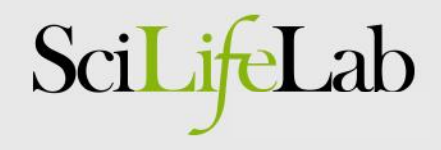

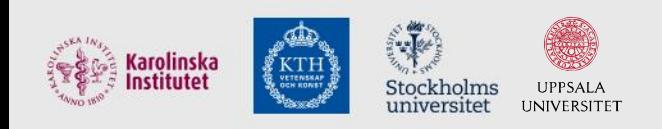

### Ion Torrent – RNA-Seq on FFPE

• Good results obtained for most of these samples!

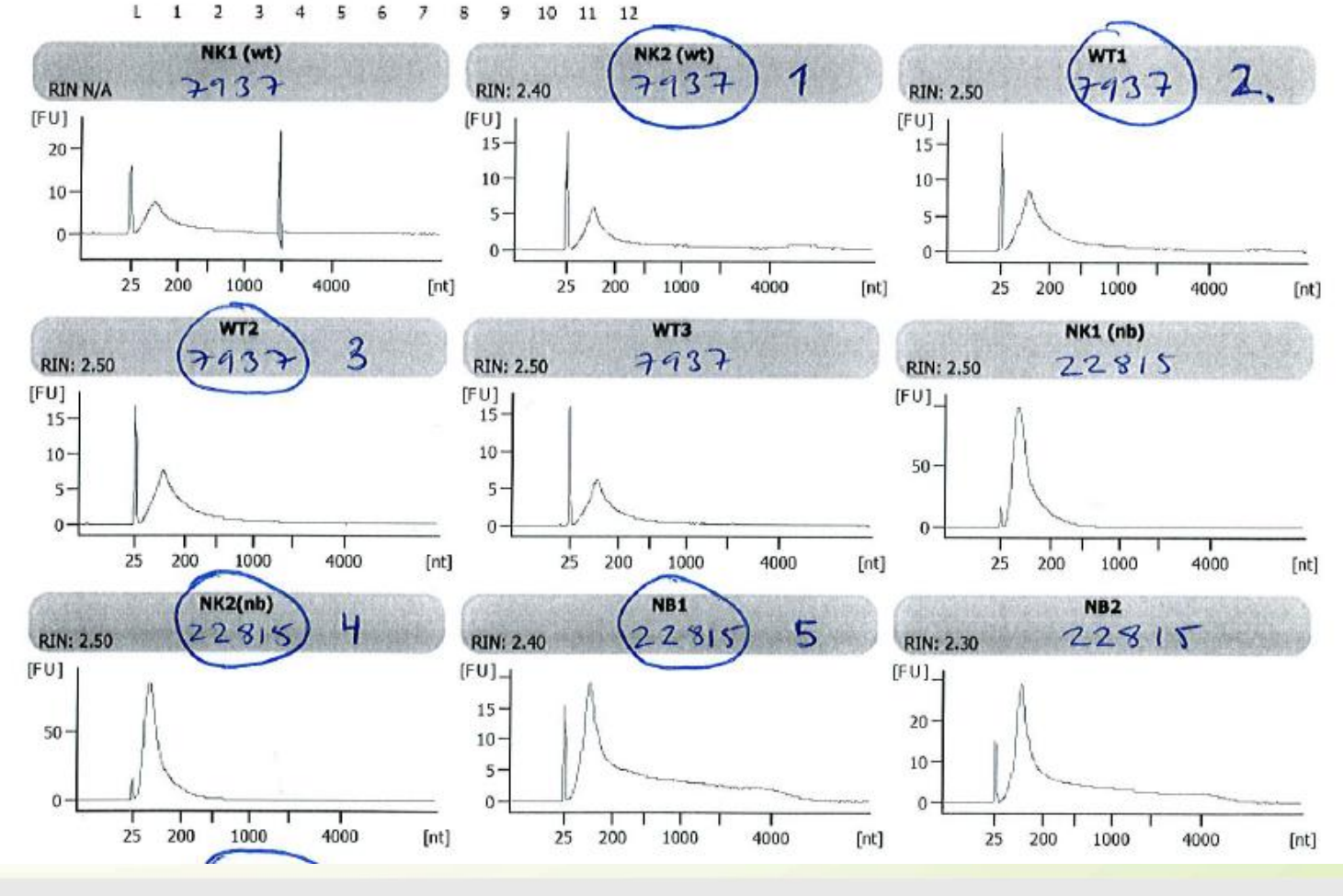

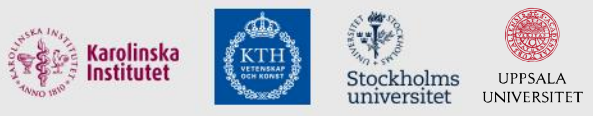

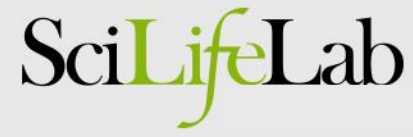

### PacBio – News and updates

- HLA typing
	- Full length sequencing of HLA genes
	- Multiplexing of several individuals in one run
- Fast track clinical samples
	- Preparing workflows for rapid sequencing
	- Organ transplantation, diagnostics, outbreaks, ...
- New chemistry and active loading of SMRT cells
	- Improved quality, longer reads
	- Increased throughput (early 2015)

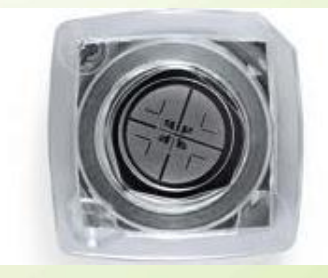

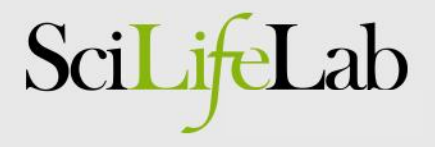

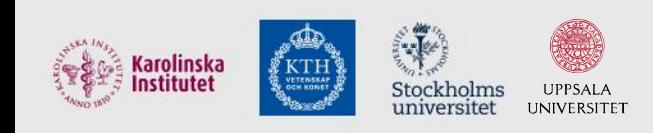

### Thank you!

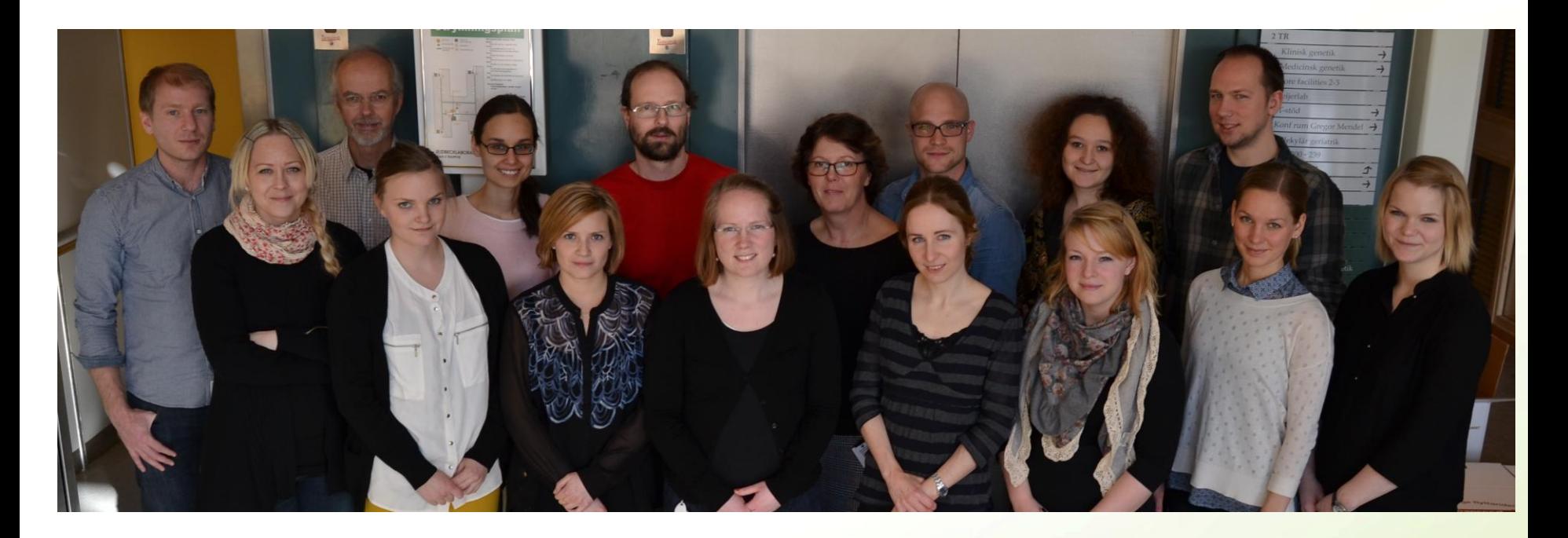

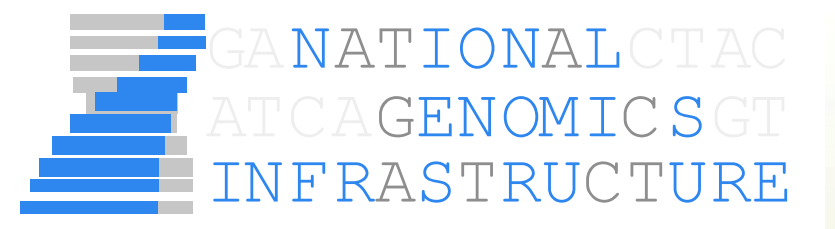

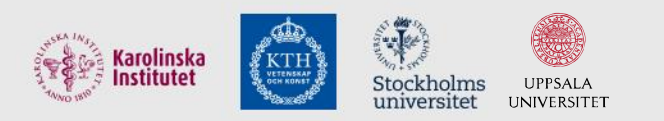

SciLifeLab

SciLifeLab